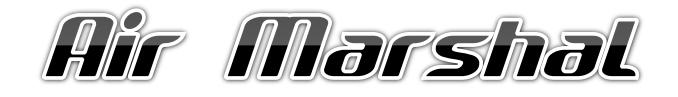

**Authentication 6ateway**<br>Version 2.0.62

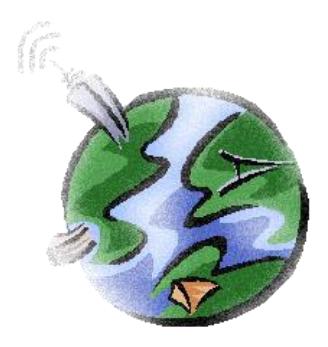

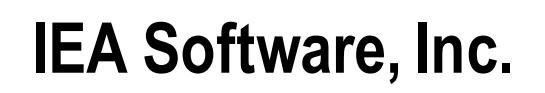

Air Marshal v2 - Users Guide **IEA Software**, Inc.

### **SOFTWARE LICENSE AGREEMENT**

By purchasing or installing all or part of the Emerald Management Suite, you indicate your acceptance of the following License Agreement.

**Ownership of Software** -You acknowledge and agree that the computer program(s) and associated documentation contained with the Emerald Management Suite (collectively, the "Software") are owned exclusively by IEA Software, Inc. and/or its licensors. The Software contained in the package is protected under copyright laws and all copyright and other intellectual property rights relating to the Software are and remain the exclusive property of IEA Software, Inc. and/or its licensors. You may not rent or lease the Software, but you may transfer the Software and accompanying materials on a permanent basis provided you retain no copies and the recipient agrees to the terms of this Agreement.

**License** - IEA Software, Inc. grants to you, and you accept, a limited, non-exclusive and revocable license to use the Software. You agree to use the Software in machine-readable object code form only as authorized in this License Agreement. This License Agreement does not convey any title or interest in the Software to you. You may only use the licensed number of Master Billing Records (MBRs) with the Software as stated in your purchase agreement.

**Scope of License** -You may not make any changes or modifications to the Software, and you may not decompile, disassemble, or otherwise reverse engineer the Software. You may not load, rent, lease or sublicense the Software or any copy to others for any purpose. You agree to use reasonable efforts to protect the Software from unauthorized use, modifications, reproduction, distribution and publication. You are not permitted to make any uses or copies of the Software that are not specifically authorized by the terms of this License Agreement. Your adherence to this License Agreement will allow IEA Software, Inc. to continue developing innovative and useful products and providing a high level of customer service and support. If you do not comply with the terms of this License Agreement, your license will be revoked.

**Updates and Support** - All software updates are available via the IEA Software, Inc. web site. A maintenance contract is available for major version upgrades, which is not included or covered as part of the basic purchase agreement. Technical support is available via E-Mail, support mailing lists, or a purchased telephone support contract.

**Trademarks** - IEA Software, Inc., Emerald, RadiusNT, and the associated logo(s) are registered trademarks.

**Restricted Rights** - The Software is provided with U.S. Governmental Restricted Rights. Use, duplication, or disclosure by the Government is subject to restrictions set forth in subparagraph  $\mathbb{O}(1)(ii)$  of The Rights in Technical Data and Computer Software clause at DFARS 252.227-7013 or subparagraphs ©(1) and (2) of the Commercial Computer Software - Restricted Rights at 48 CFR 52.227-19 as applicable. The Software is also protected by International Treaty Provisions. Manufacturer is IEA Software, Inc. PO BOX 1170 Veradale WA, 99037

**Miscellaneous** - This License Agreement shall be construed, interpreted and governed by the laws of the State of Washington. Should any term of this License Agreement be declared void or unenforceable by any court of competent jurisdiction, enforcement of the remaining terms shall not be affected. Failure of either party to enforce any rights or to take action against the other party in the event of any breach of this Licensing Agreement shall not be deemed a waiver of any subsequent enforcement of rights.

**Limitations of Liability and Remedies -** In no event shall IEA Software, Inc. or its licensors be liable for any loss of profit or any other commercial damage, including but not limited to special, incidental, consequential or other damage, even if IEA Software, Inc. or its licensors are advised, in advance, or the possibility of such damages. IEA Software, Inc. and its licenser's entire liability and your exclusive remedy shall be, at IEA Software's option, either (a) return of price paid, or (b) repair or replacement of the Software. To the maximum extent permitted by applicable law, IEA Software, Inc. and its licensors disclaim all other warranties, either express or implied, including but not limited to, implied warranties with regard to the Software, the accompanying material. This Limited Warranty is void if failure of the Software has resulted from accident, abuse or misapplication. You may have other specific legal rights, which vary from state/jurisdiction to state/jurisdiction.

Should you have any questions concerning this license agreement, please contact IEA Software, Inc. PO BOX 1170 Veradale, WA 99037 U.S.A. (509) 444-BILL (2455).

Information in this document is subject to change without notice. No part of this document may be reproduced or transmitted in any form or by any means, electronic or mechanical, without the express written consent of IEA Software, Inc.

**© 2002-2022 IEA Software, Inc. ALL INTELLECTUAL PROPERTY AND RIGHTS RESERVED**

# <span id="page-3-0"></span>TABLE OF CONTENTS

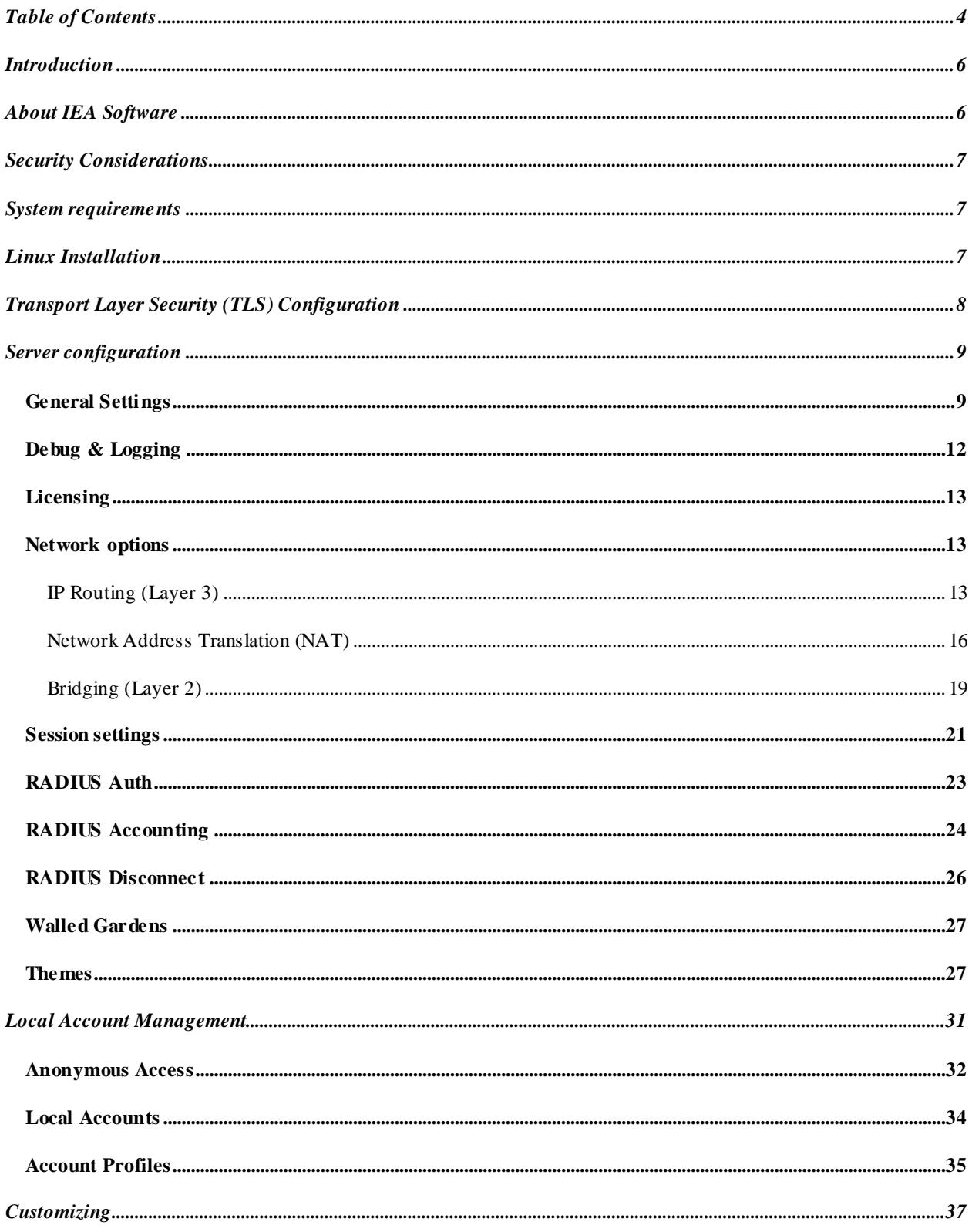

Air Marshal v2 - Users Guide

IEA Software, Inc.

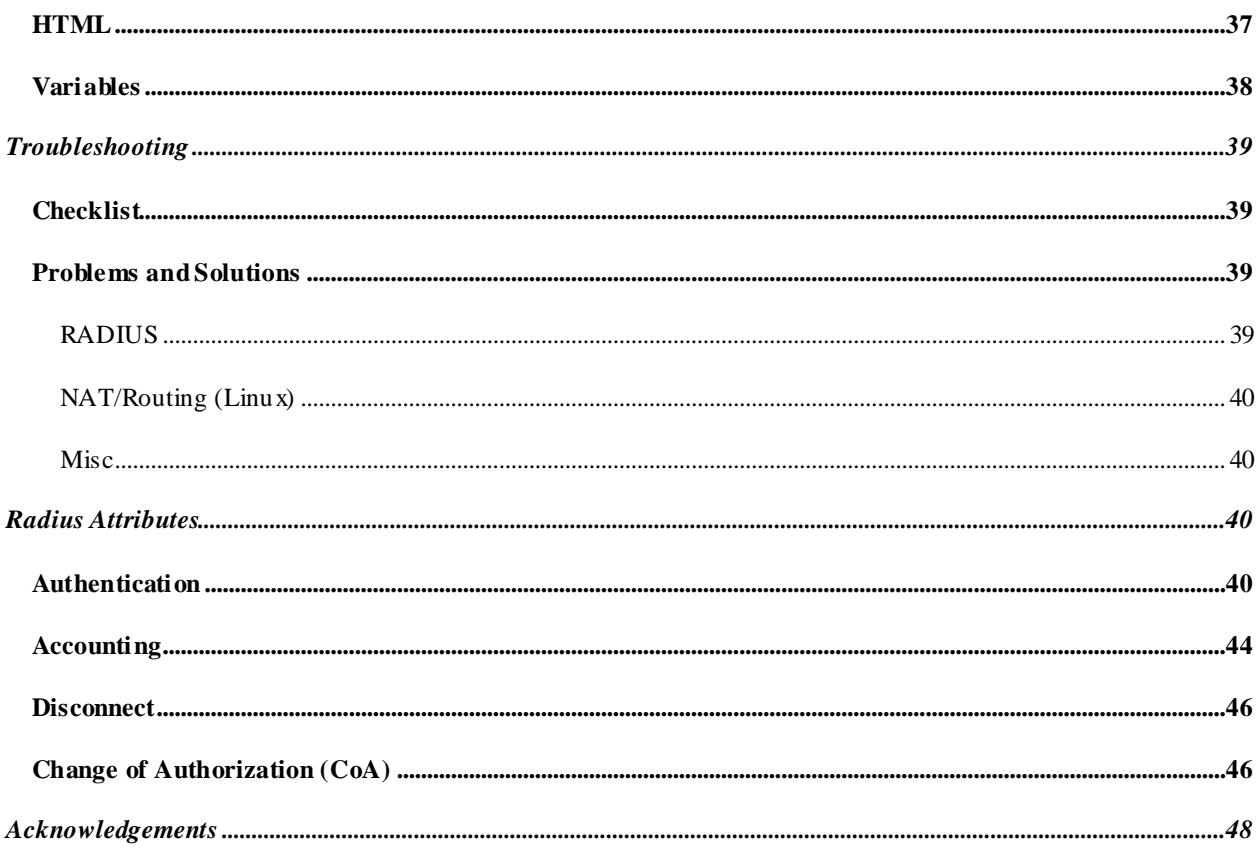

# <span id="page-5-0"></span>**INTRODUCTION**

Authentication gateways, sometimes called access controllers or captive portals provide an inexpensive simple way for the customer to obtain Internet access without having to install or configure software. Simply plug -in and the customers default home page is automatically 'captured' and redirected to the authentication gateway. After providing a login, password or signing up for new service – the user is allowed access to the rest of the network.

Authentication gateways can be used in a wide range of environments where Ethernet technology provides for client network access. Today the most popular application comes from controlling access to wireless LANs.. However authentication gateways have been around for quite some time in other settings such as hotels, cyber cafes and universities and work the same in wired or wireless environments.

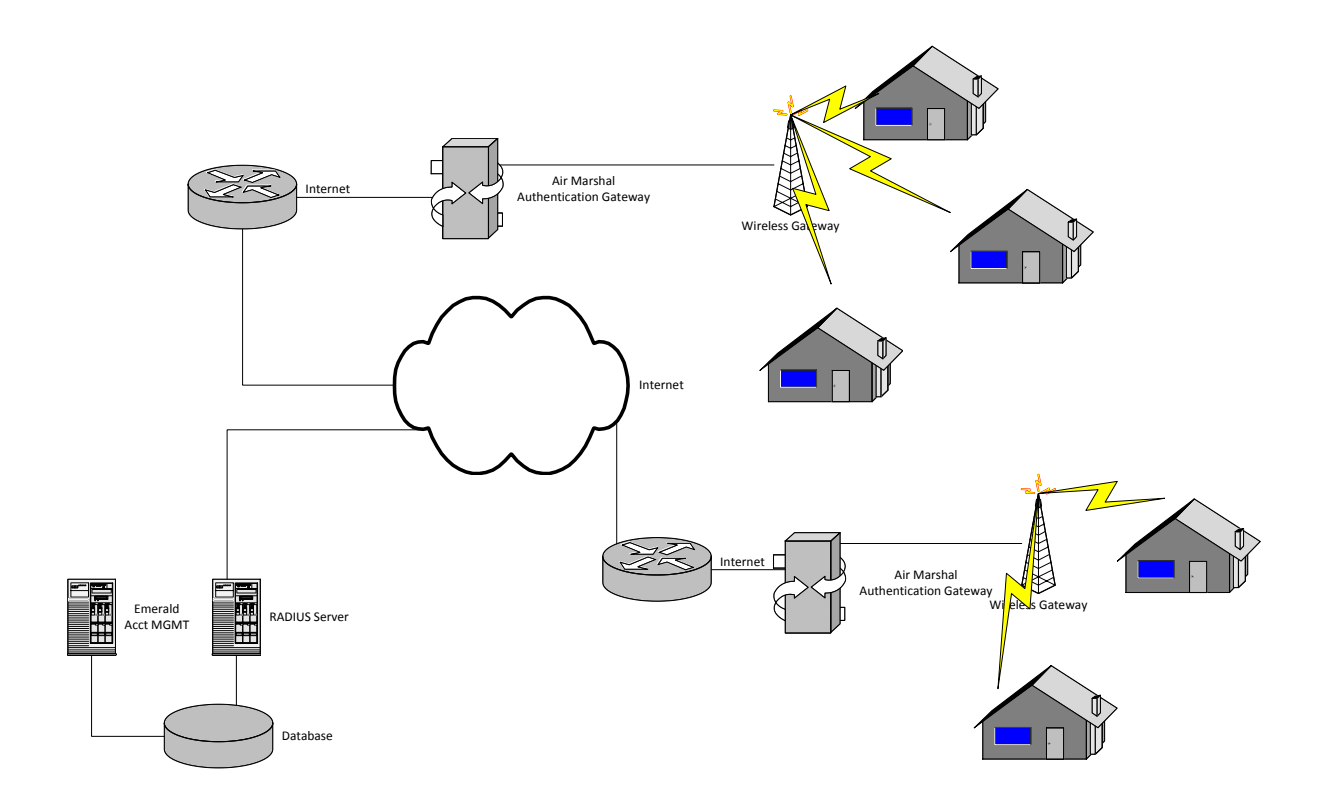

### <span id="page-5-1"></span>**AB OUT IEA SOFTWARE**

IEA Software, Inc is a world-leading provider of billing, customer care, and authentication solutions for ISPs, WISPs and VISPs. Please visit our web site [\(https://www.iea-software.com\)](https://www.iea-software.com/) or contact our sales staff at +1 509-444-BILL (2455) or sales @iea-software.com to learn more.

# <span id="page-6-0"></span>**SECURITY CONSIDERATIONS**

Authentication gateways are responsible for controlling access to the network. There is no additional security provided by Air Marshal to protect the integrity or confidentiality of Ethernet layer (Layer 2) data moving over the local network. However Air Marshal is able to protect confidential customer information such as account passwords entered through its client facing web interface by using industry standard TLS encryption technology.

Typically in an Internet access setting users will connect to TLS encrypted sites to access confidential information such as an online banking site or use encrypted VPNs to access resources on corporate networks. Since data moving across the Internet can be intercepted at any point along the way the only secure solutio n for data transmitted over the Internet are 'End-to-End' encryption technologies such as those employed using TLS and VPNs.

If Layer 2 encryption of traffic is required these solutions can be implemented alongside Air Marshal. For wireless networks we recommend using a RADIUS solution such as RadiusNT/X that provides 802.1x EAP-PEAP authentication and session encryption keys required to securely authenticate and establish encrypted WPA sessions. Additionally an access point supporting WPA + RADIUS is required.

Air Marshal provides a unique solution for preventing a user's password from being sent in the clear to mitigate the effects of TLS certificates not being used. The solution is CHAP based utilizing JavaScript to encrypt password data at the browser before being sent over the network to Air Marshal. As with most CHAP based solution it is vulnerable to offline dictionary attack against weak access passwords. We strongly recommend the purchase and use of TLS certificates to properly protect user credentials and other sensitive information. Small operations that may not want to purchase commercial TLS certificates have the option of creating self-signed certs and installing them manually in their browsers.

# <span id="page-6-1"></span>**SYSTEM REQUIREMENTS**

- Optional RADIUS server for client authentication and accounting.
- Any distribution of 64-bit Linux supporting kernel version 2.6 or higher.
- iptables and tc
- x64 based processor
- Computer must have 2 or more network interface cards installed.

# <span id="page-6-2"></span>**LINUX INSTALLATION**

Download the Air Marshal archive (airmarshalv2\_linux.tar.gz) into a temporary folder.

To un-archive the file type:

**tar -zxf airmarshalv2\_linux.tar.gz**

Next, run the installer:

**./install.pl**

Air Marshal v2 - Users Guide Inc. Software, Inc. Software, Inc.

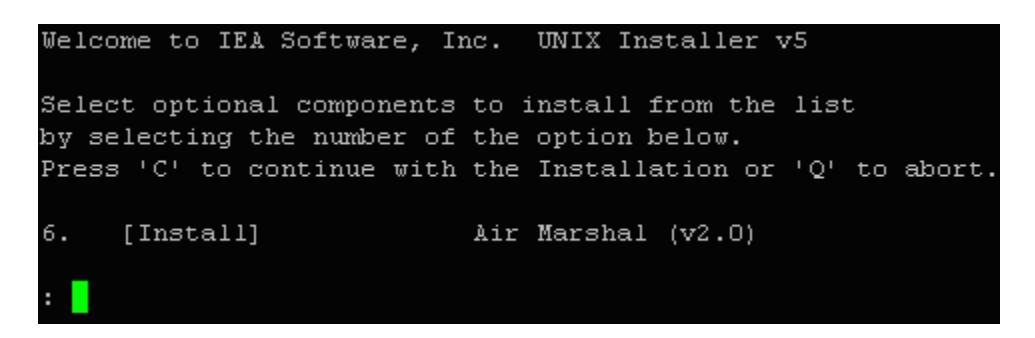

Press 'C' followed by return.

The Air Marshal server is now installed and automatically configured to start when the system is booted. You can disable automatic startup on Linux by running the following command:

**systemctl disable portald**

To re-enable automatic startup:

**Systemctl enable portald**

Now start the server in debug mode:

**/usr/local/portal/portald –debug**

Using a web browser go to [http://\[addressofmyserver\]:81/settings](http://[addressofmyserver]:81/settings). You will either be prompted to create an admin password or asked for an existing password. If you've previously installed other IEA-Software products such as Emerald or RadiusX the password is the same password used for the admin web interface.

Next follow the instructions in the **Server configuration** chapter for configuring the server.

Once server has been configured click 'Save' to complete server startup. If there is an error please correct it and click 'Save' again.

After testing the server works correctly you can press ctrl-c to stop the Air Marshal server in debug mode and start it as a background task. To do this type:

**systemctl start portald**

### <span id="page-7-0"></span>**TRANSPORT LAYER SECURITY (TLS) CONFIGURATION**

Air Marshal supports TLS encryption. To enable TLS and manage server certificates click 'TLS certificate wizard' from General Settings menu and follow on-screen instructions.

## <span id="page-8-0"></span>**SERVER CONFIGURATION**

To configure and manage Air Marshal using a web browser access Air Marshal web interface located by default at **http://replacewithaddressofmyairmarshalserver:81/settings**

You will be presented with the gateway administrator menu.

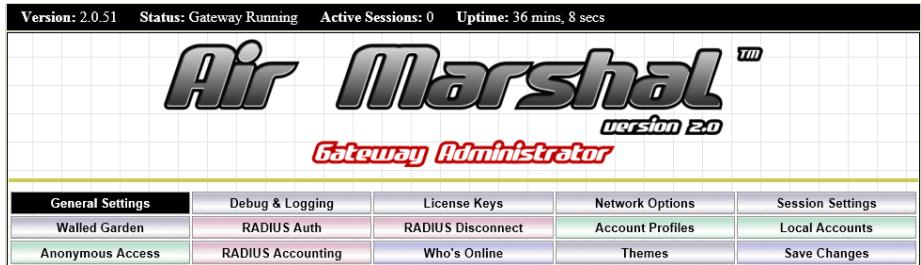

Initially the available menu options will not show many of the items displayed in the picture above and the gateway status in the status bar at the top of the screen shows 'Not Started'. This indicates Air Marshal has not yet been fully configured and is not able to process login requests from clients. To configure Air Marshal at the very minimum you must review the [General Settings](#page-8-1) an[d Network Options](#page-12-1) sections below to properly configure Air Marshal for your network. Once configured click 'Save Changes' to verify configuration and begin processing client requests. If validation fails you will be presented with an error message to correct any errors and try again. Once the Status bar displays 'Gateway Running' Air Marshal is active and able to process network login requests.

### <span id="page-8-1"></span>**Ge ne ral Se ttings**

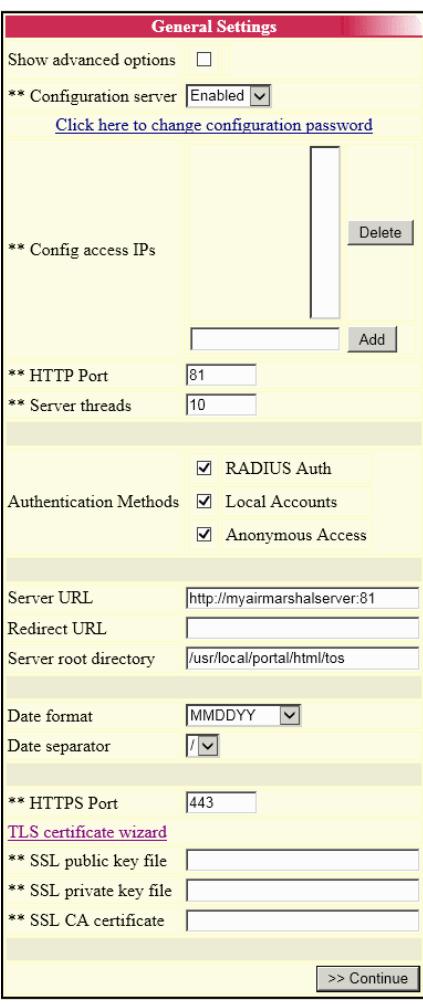

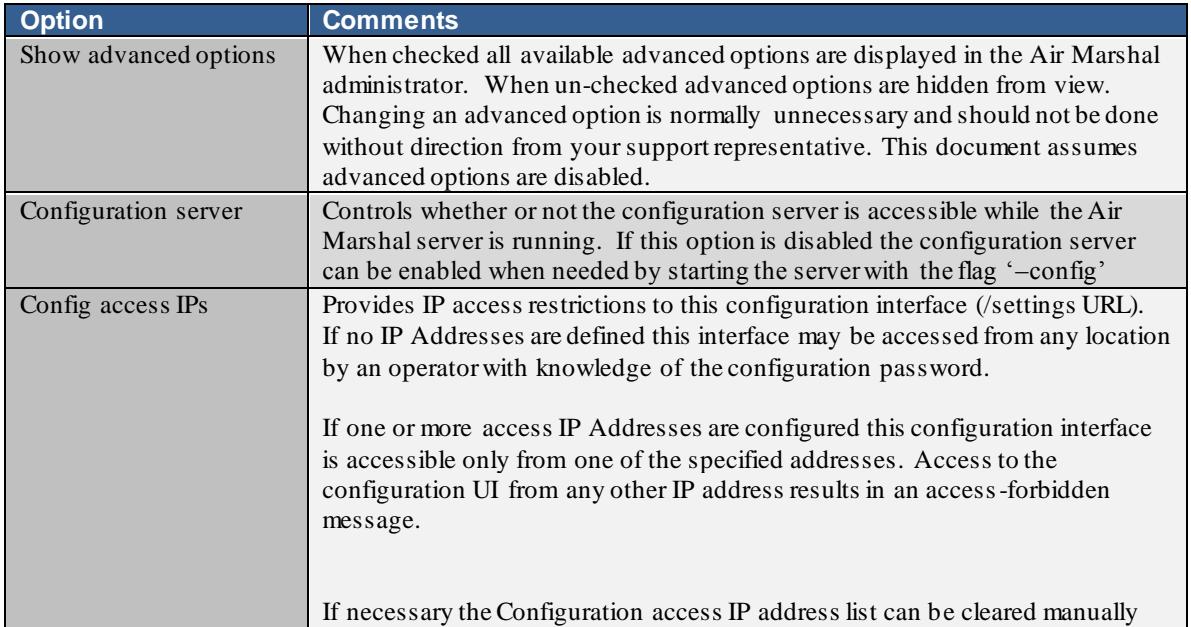

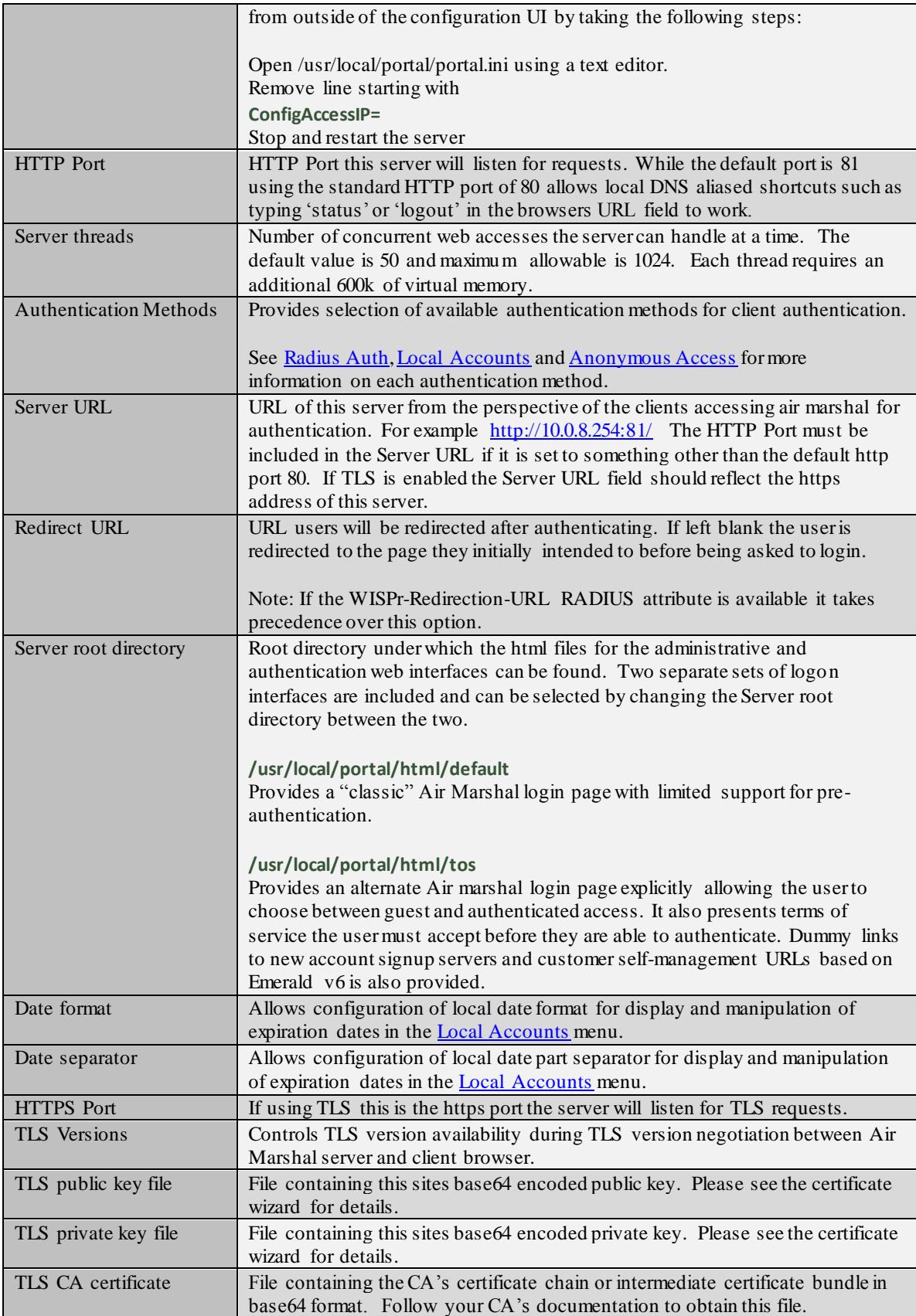

# <span id="page-11-0"></span>**De bug & Logging**

Debug options control types of server messages sent to a local Log file or syslog host.

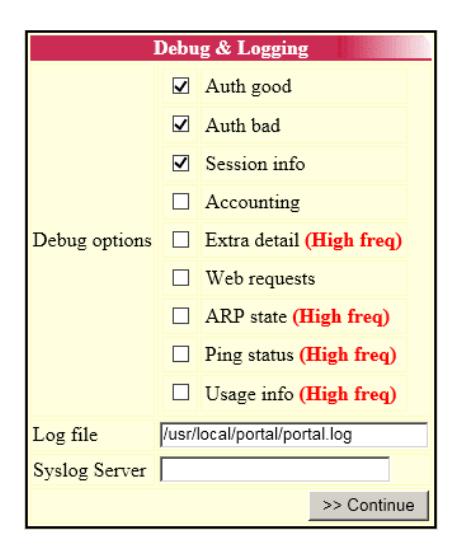

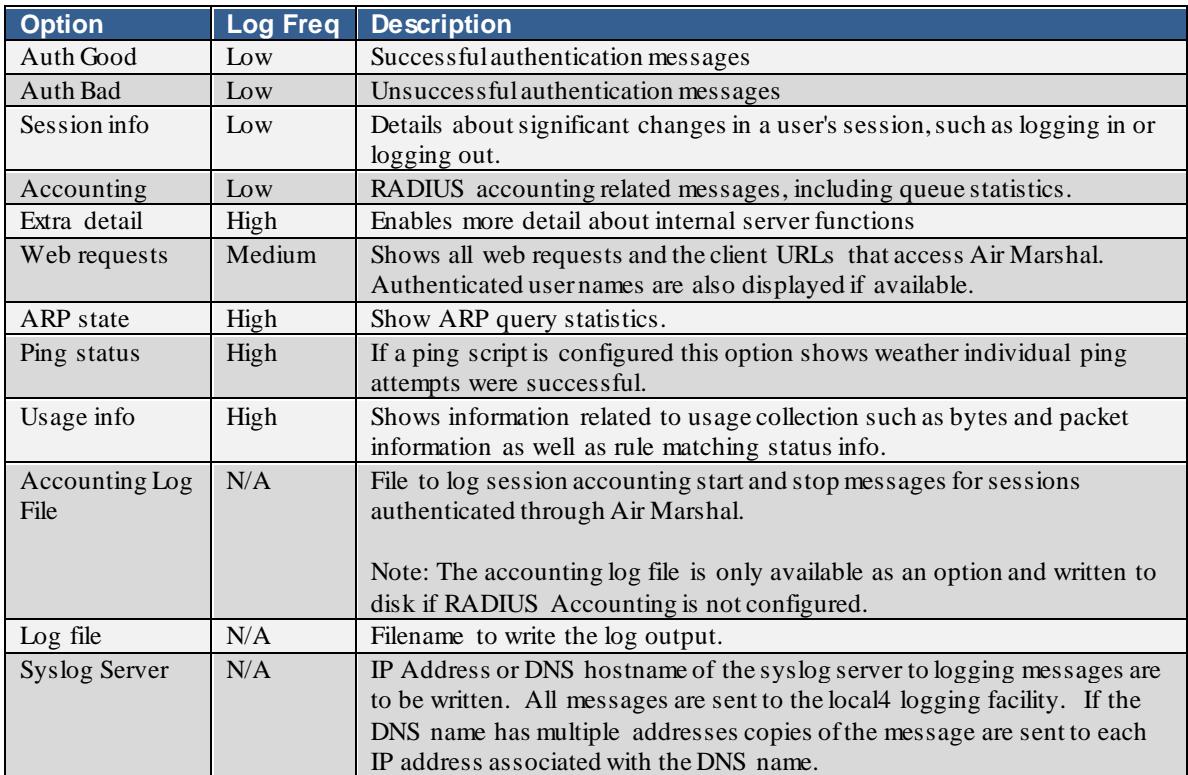

### <span id="page-12-0"></span>**Lice ns ing**

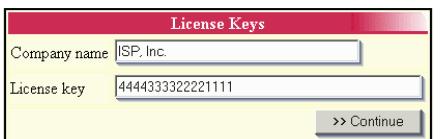

Please contact our sales department +1 509 444 2455 option 1 or sales@iea-software.com for an Air Marshal license key.

You may use up to one copy of Air Marshal throughout your organization limited to 5 concurrent sessions at no cost without obtaining a license key.

#### <span id="page-12-1"></span>**Ne twork options**

Network interfaces and subnets controlled by the authentication gateway are configured through the network options menu. There are three available network routing technologies available depending on your needs. Information on each network routing option is available from the [IP Routing,](#page-12-2) [Network Address Translation](#page-15-1) an[d IP Bridging](#page-18-0) sections below.

#### <span id="page-12-2"></span>IP Routing (Layer 3)

In IP routing mode IP address blocks are routed to the Air Marshal server for use by the end users (client) accessing the network. This method is typically used when there is a need to assign the client Internet routable IP address.

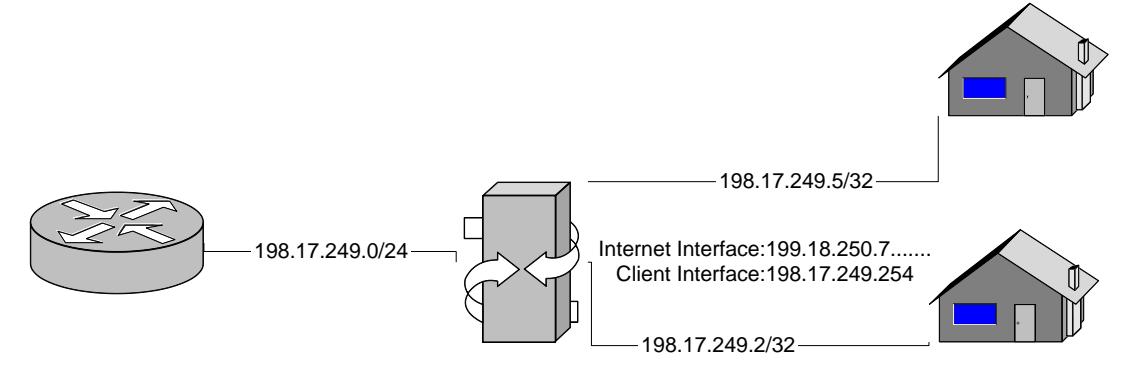

Routing mode requires that the relevant subnets are routed to the Air Marshal server and the managed client facing network interface(s) on the Air Marshal server have been properly configured.

Additionally you will need a method of dynamically assigning IP Addresses to clients accessing the network through Air Marshal. This is typically handled either by the devices that connect the client to the network (Such as wireless access points) or by running a DHCP server configured to assign addresses from the appropriate network blocks.

We recommend before installing Air Marshal on the server for the first time the server is tested to ensure clients connecting to the network have full access to the Internet or internal networks without the Air Marshal software installed. Following this approach allows you to troubleshoot any internal routing problems separate from the network filtering services provided by Air Marshal.

If Air Marshal has already been installed and configured you can stop the Air Marshal process and then clear all fire walling and filtering rules from the system by running the following commands:

**iptables –t nat –F**

**iptables –F**

**iptables –t mangle –F**

If clients cannot access the network when IP Routing mode is desired you know there is a routing or config uration problem not related to the Air Marshal server.

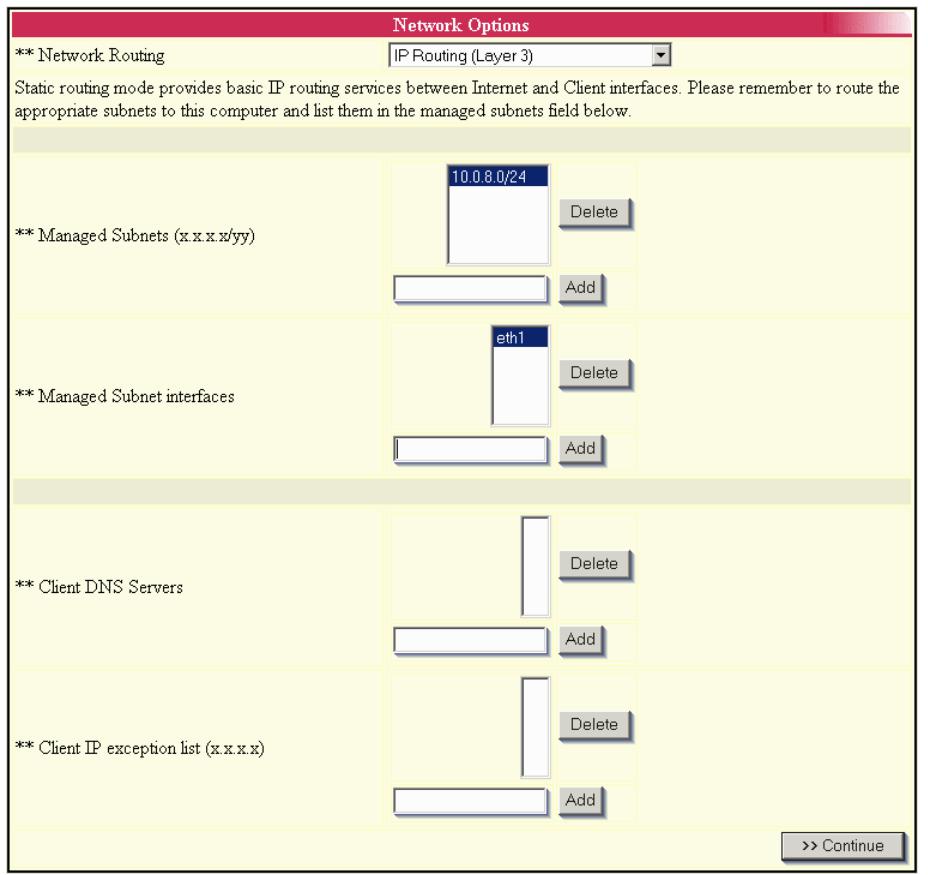

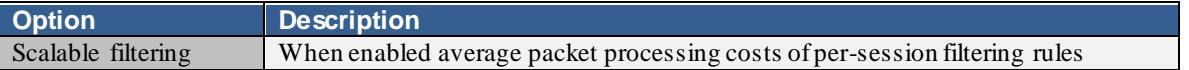

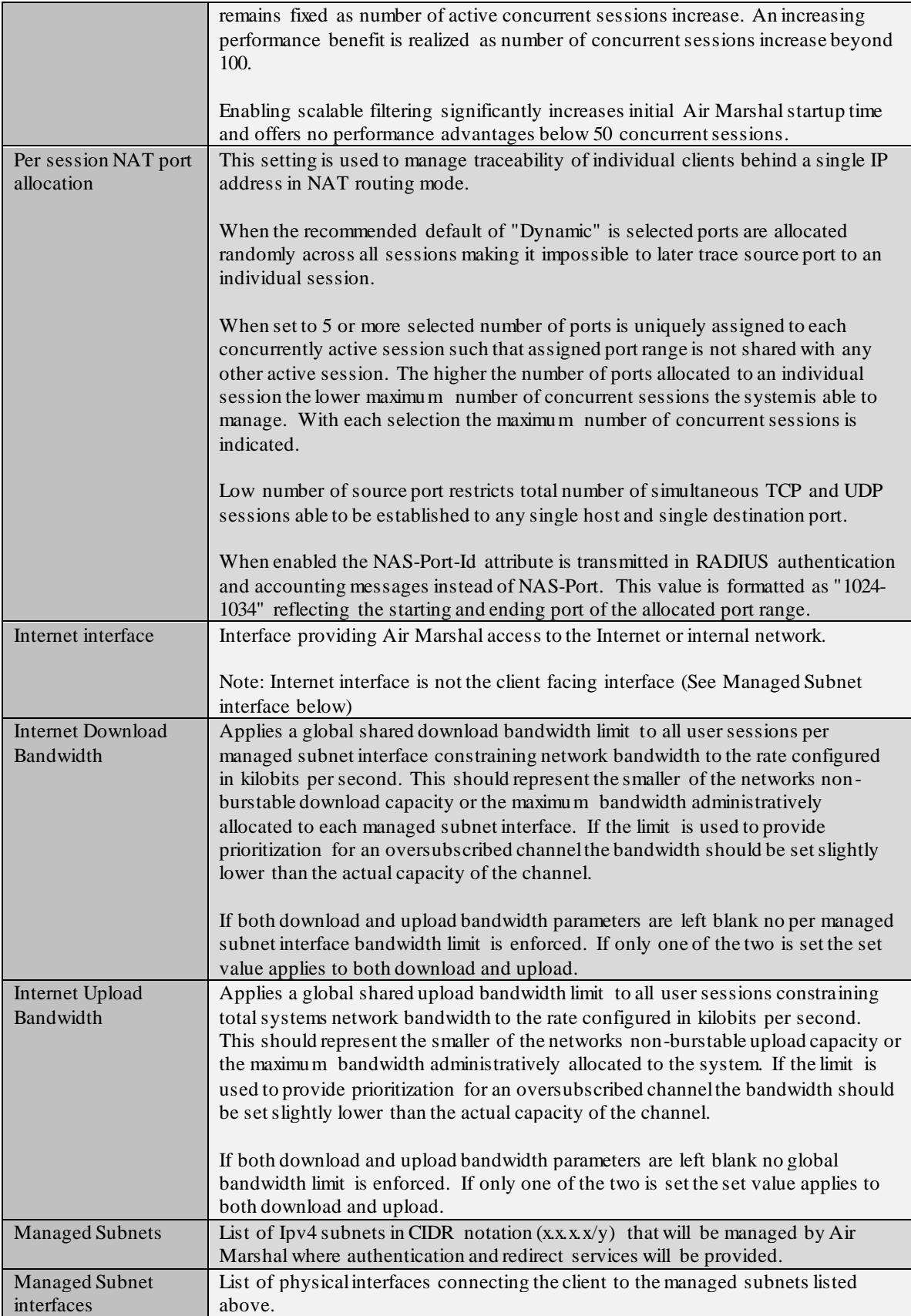

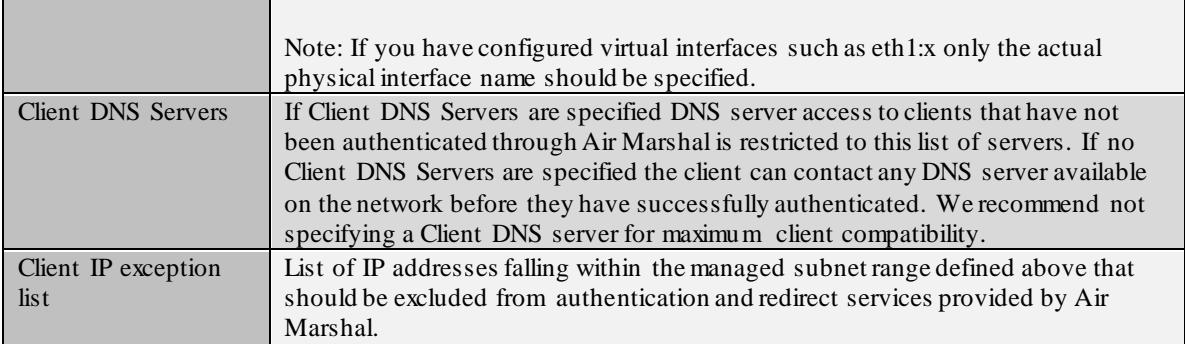

### <span id="page-15-1"></span><span id="page-15-0"></span>Network Address Translation (NAT)

Network address translation is useful when you need to provide many clients Internet or internal network access however very few Internet routable IP addresses are available. When used clients are assigned addresses from one of the designated non-routable IP address blocks. The Air Marshal server then shares its network connectivity with all connected clients using network address translation (NAT).

To use this routing mode configure the client facing network interface(s) with a non -routable network.

All of the following network ranges are reserved for internal networks and available for use:

**10.0.0.0 (Class A)**

**172.16.0.0 – 172.31.0.0 (Class B)**

#### **192.168.0.0 – 192.168.255.0 (Class C)**

If you are providing Internet access for the public choose subnets that are not likely to be used in other private networks such as those used internally throughout many corporate IP networks. Following this advice prevents possible IP routing conflicts between the services you are providing to the client and any corporate netwo rk the client may connect to using VPN technology.

For example do not use the top or bottoms of any of the private subnet range or identifiable patterns of a particular range such as 10.10.10.0/24. In particular 10.0.0.0/24 should not be used. Examples of better choices are 10.221.118.0/24 or 10.158.0.0/16

After you have assigned IP address to the client facing network interface(s) you will need to configure a DHCP server or access hardware (Such as a wireless access point) to assign addresses from the configured client network range. The default route assigned to the clients must match the IP address assigned to the client facing network interface on the Air Marshal server. For example:

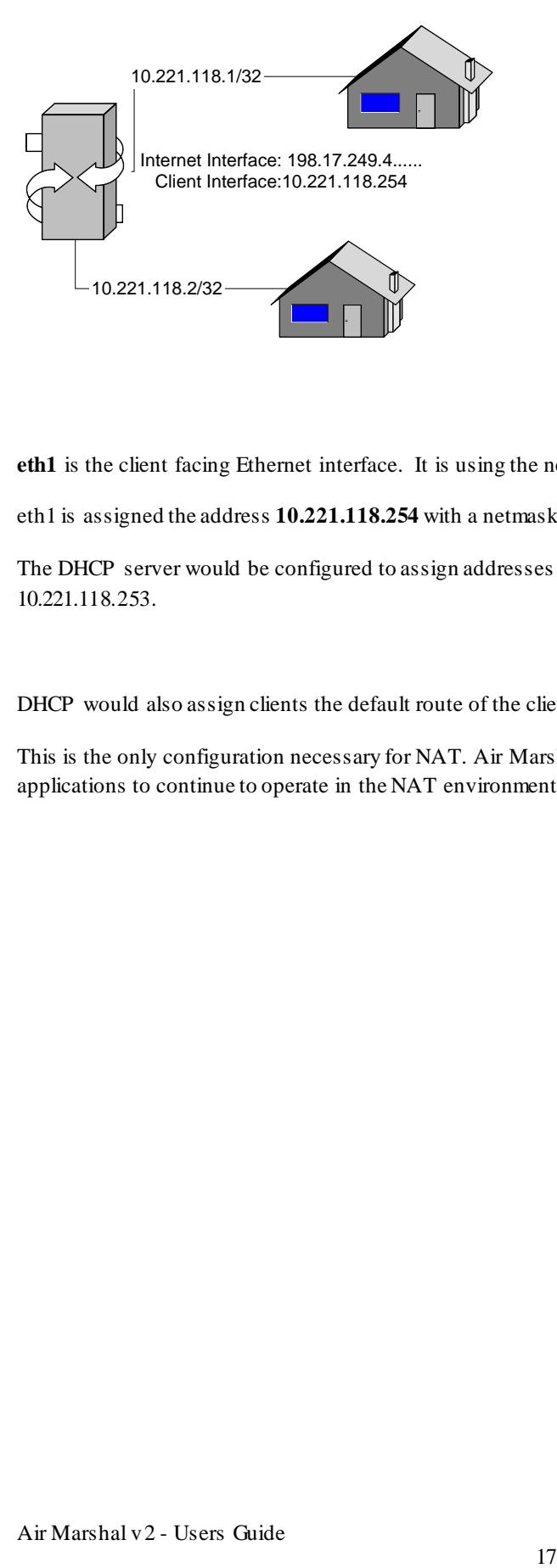

**eth1** is the client facing Ethernet interface. It is using the network **10.221.118.0/24.**

eth1 is assigned the address **10.221.118.254** with a netmask of **255.255.255.0**

The DHCP server would be configured to assign addresses to clients within the range 10.221.118.1 thru 10.221.118.253.

DHCP would also assign clients the default route of the client interface on the Air Marshal server 10.221.118.254.

This is the only configuration necessary for NAT. Air Marshal will enable NAT and handlers to allow many popular applications to continue to operate in the NAT environment.

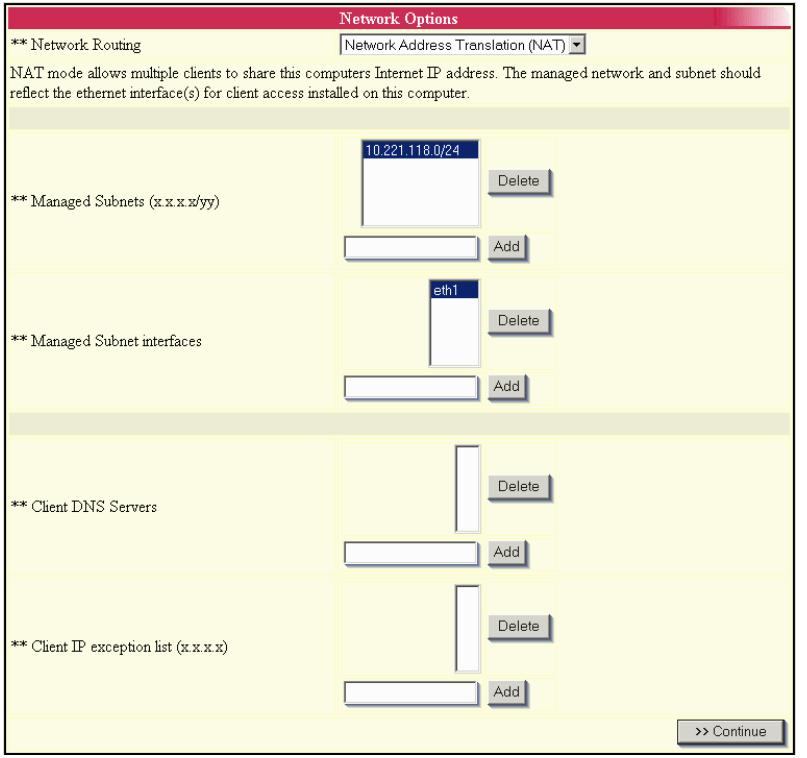

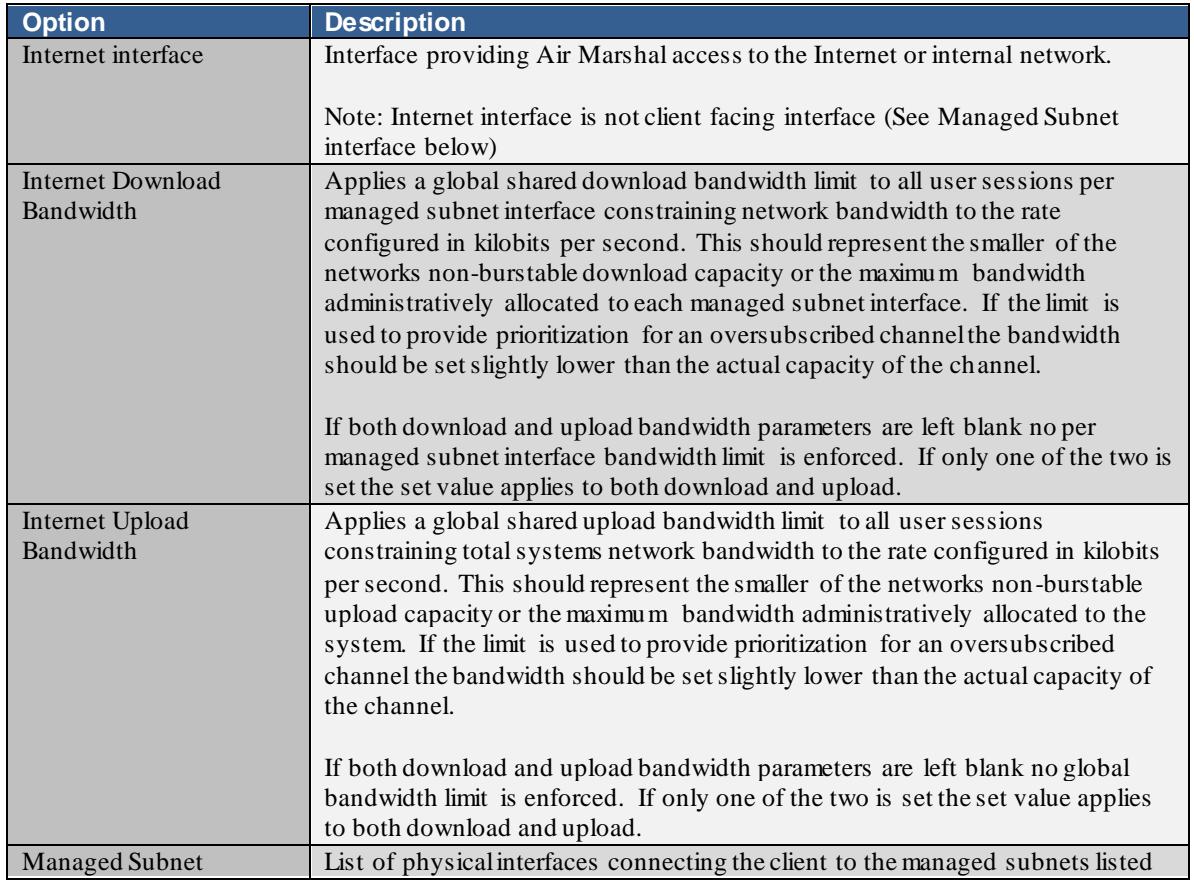

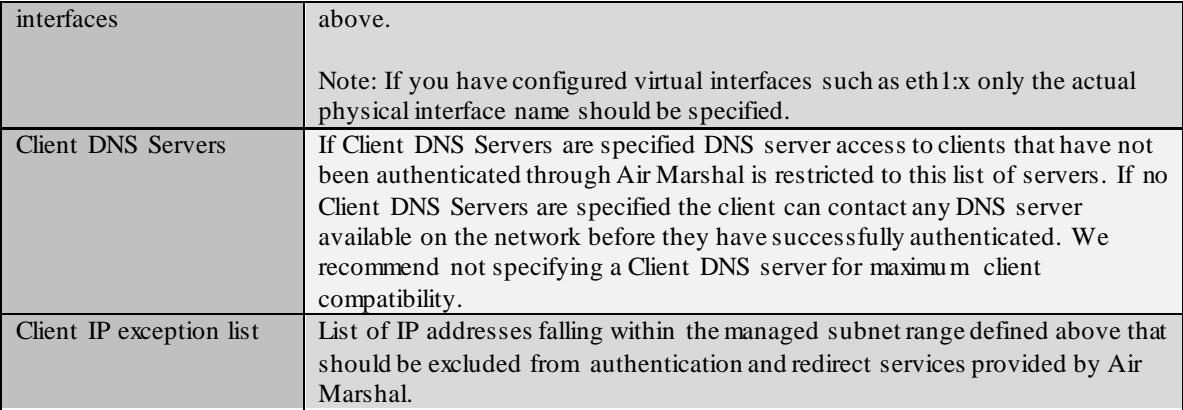

# <span id="page-18-0"></span>Bridging (Layer 2)

Bridging involves merging multiple networks together at the Ethernet layer. With bridge mode Air Marshals internal and client facing interfaces are combined creating a single Ethernet segment. Air Marshal then transparently applies redirect and authentication services to data moving through the bridge.

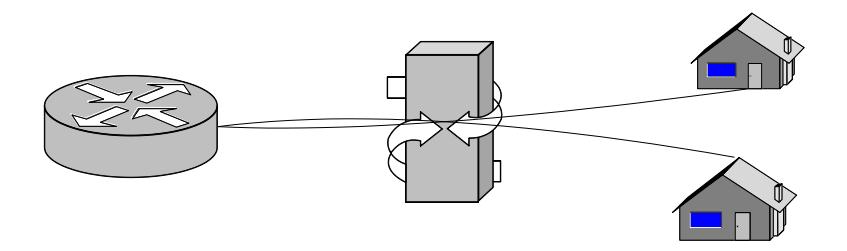

Bridging has the advantage that it allows Air Marshal to be 'plugged in' to an existing network without having to make any external configuration changes to the network.

Bridge mode has the disadvantage of sharing the same network broadcast scope between all participants. Additionally data rate limits are not enforced when bridge mode is enabled.

When the bridge routing mode is enabled Air Marshal removes the current configuration of all participating Ethernet interfaces and bridges them together. During this step the computer is assigned the IP address, netmask and default gateway configured from the network options menu as shown below.

The Linux 'brctl' utility is required to enable bridging. On most modern linux distributions it can be installed by typing 'yum install bridge-utils' or 'apt-get install bridge-utils' from a shell prompt.

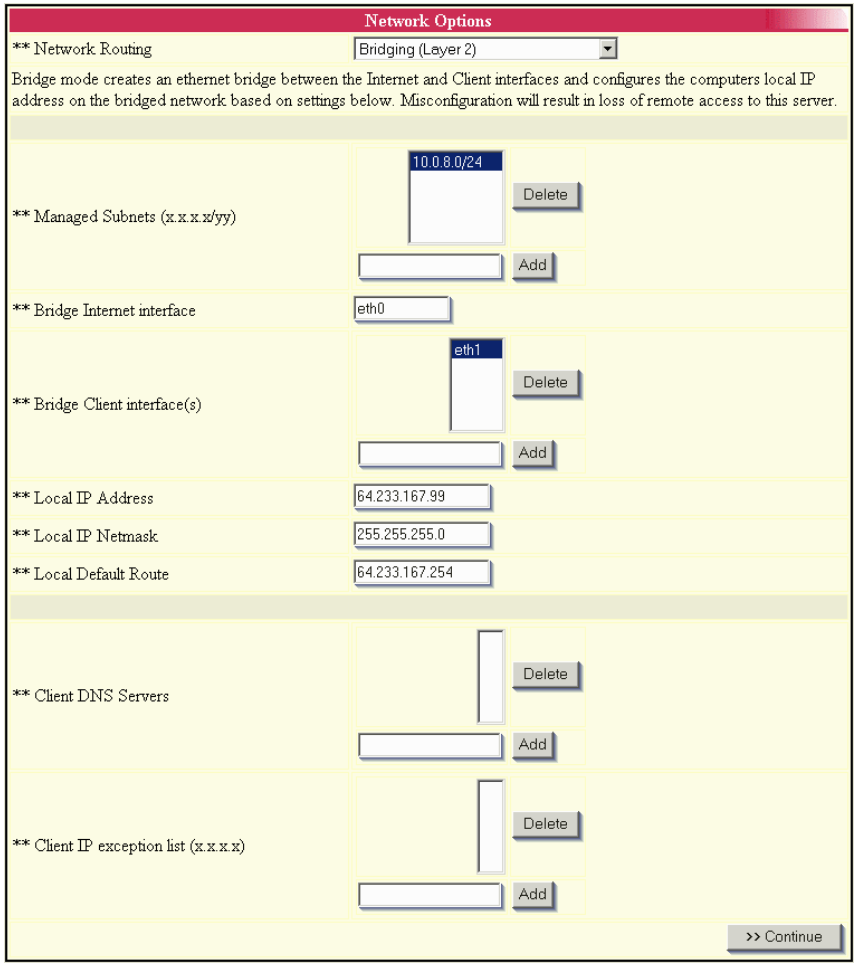

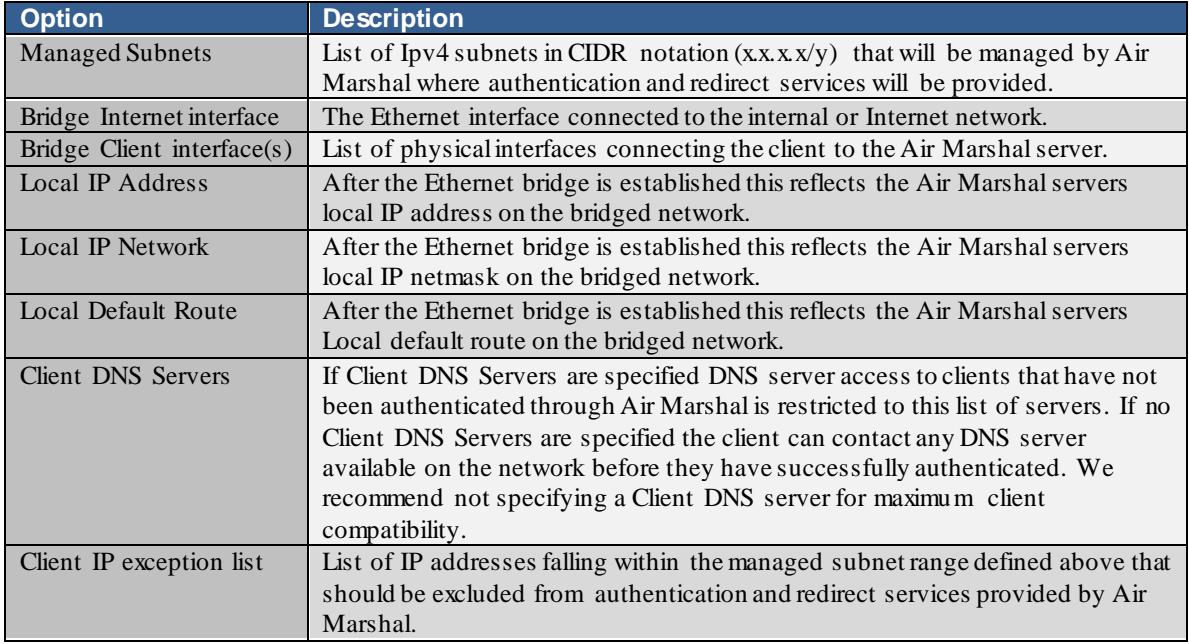

# <span id="page-20-0"></span>**Se s sion s ettings**

Options controlling what actions to take to configure network access for clients as they logon or off as well as how to determine the status of a client's connection during the course of their session are configured through this menu.

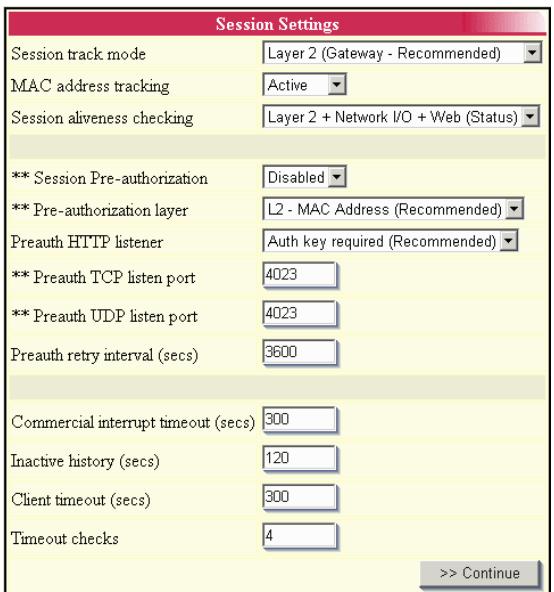

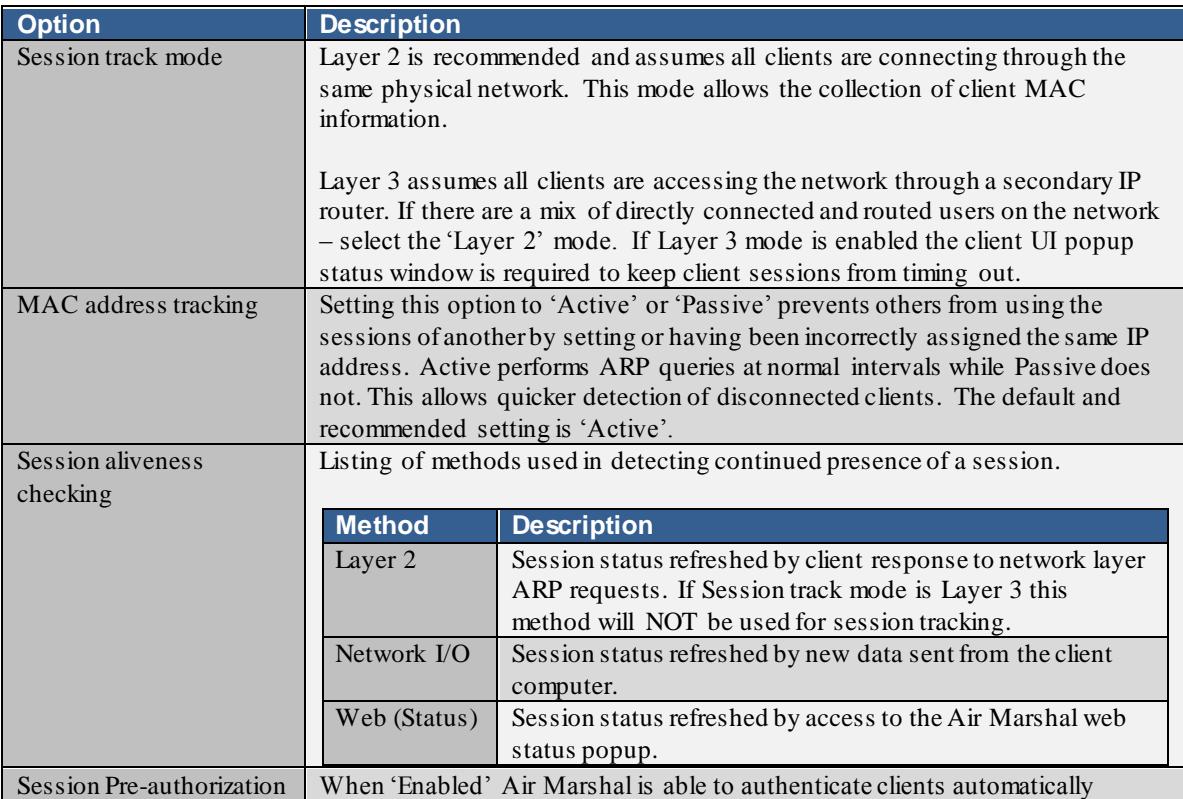

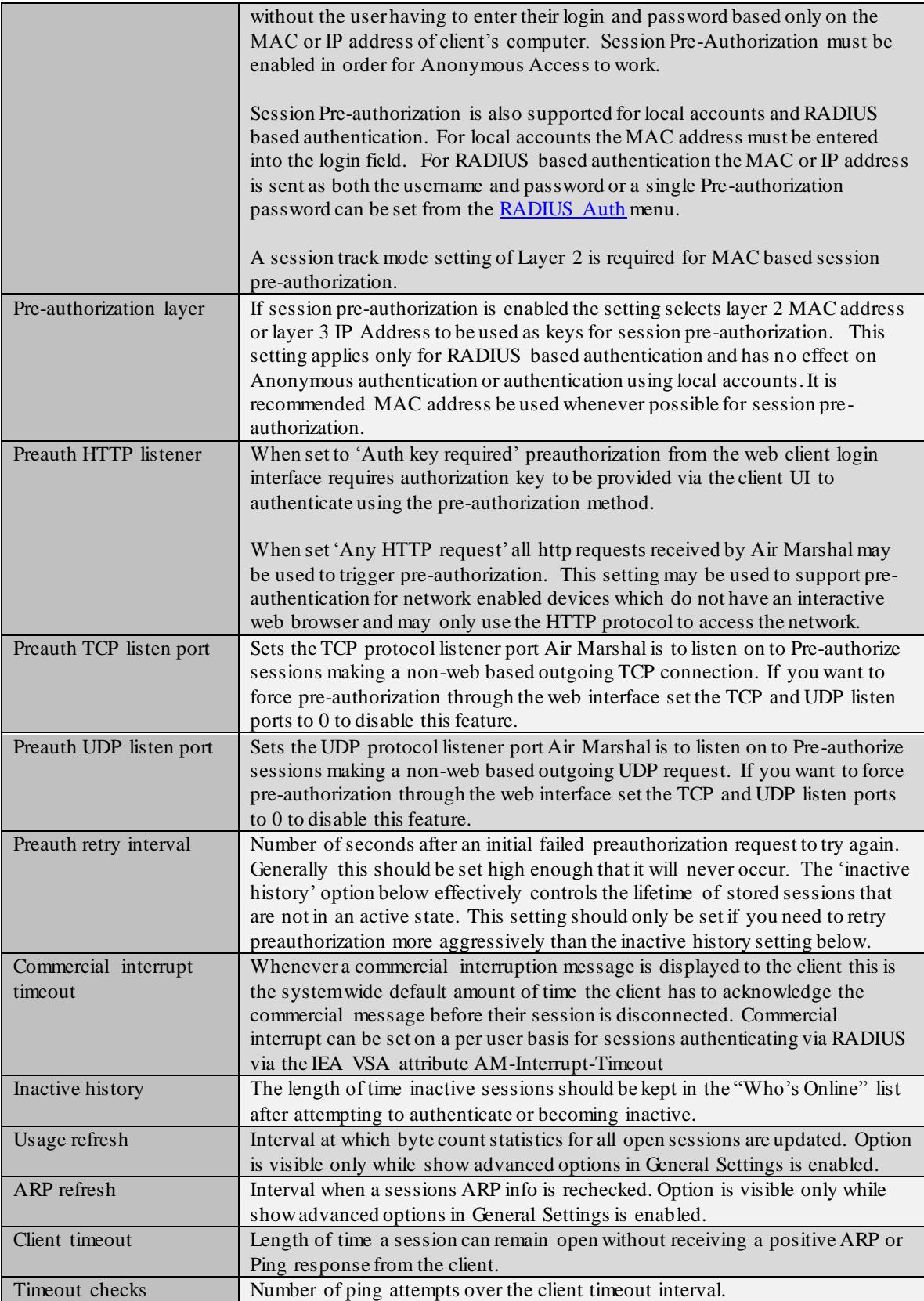

# <span id="page-22-0"></span>**RADIUS Auth**

RADIUS authentication provides for centralized management of subscribers across all network access devices. Typically RADIUS is used for managing large numbers of accounts, participating in roaming networks or integrating with subscriber management and billing platforms such as Emerald.

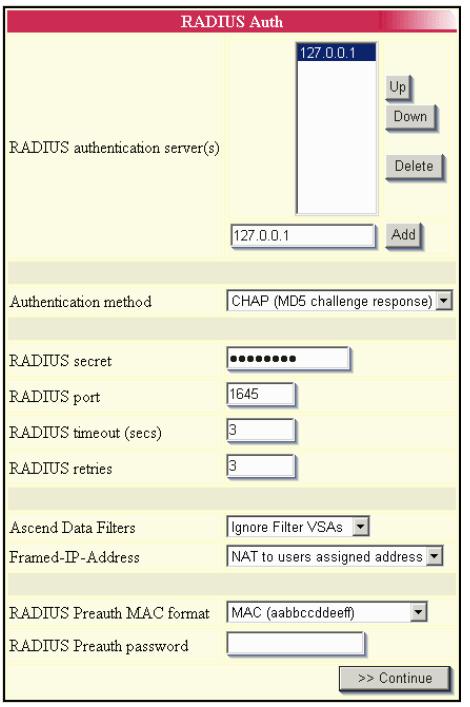

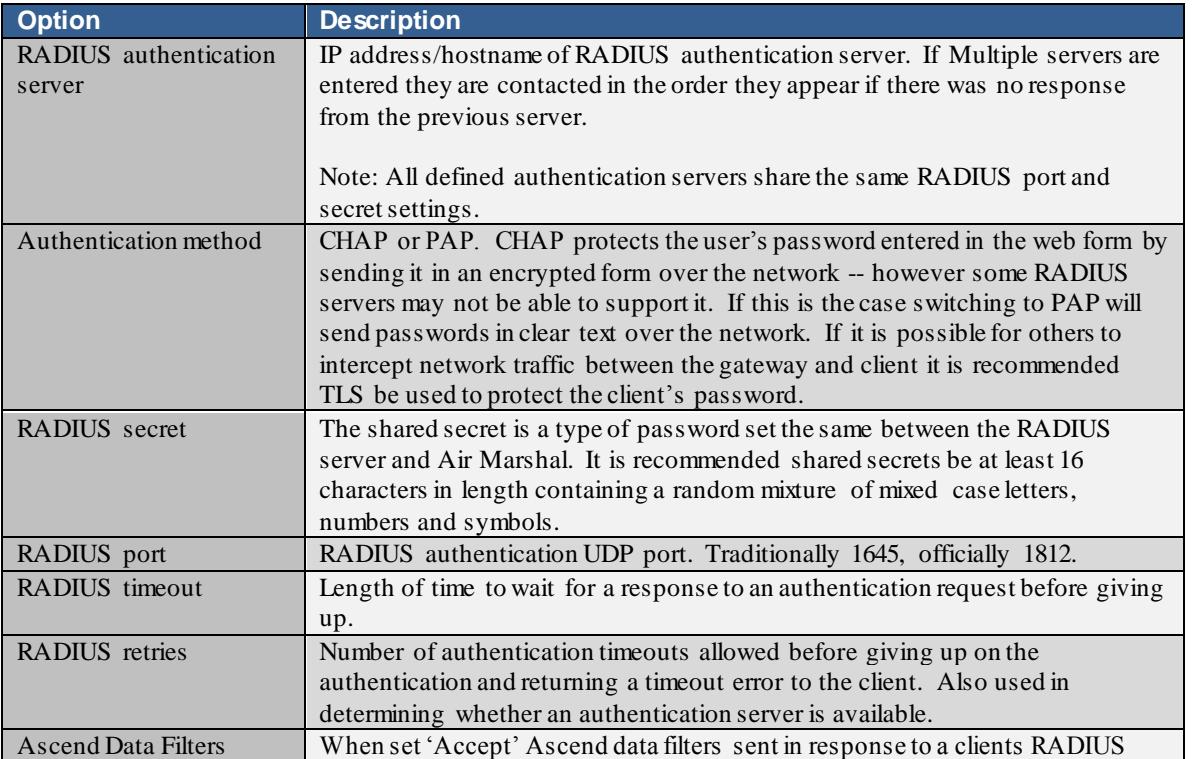

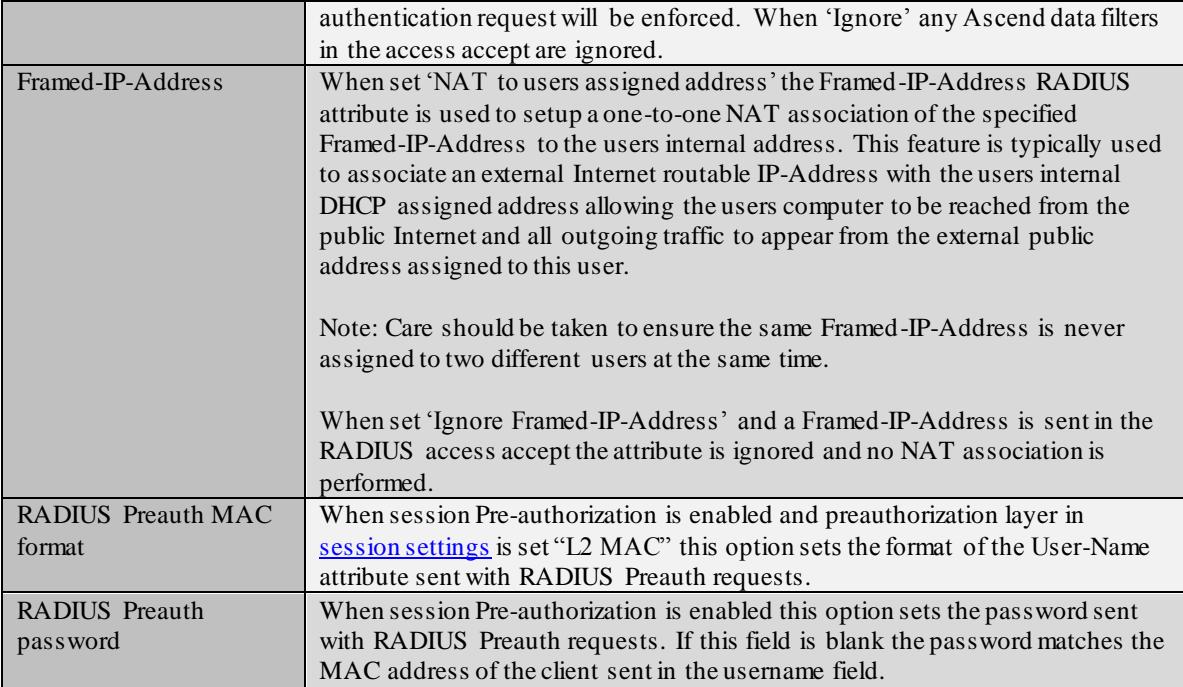

# <span id="page-23-0"></span>**RADIUS Accounting**

As clients logon and off RADIUS accounting records are used to store important information related to the services provided to each client such as the time spent online, amount of data traffic, IP, MAC and diagnostic information such as the reason each session was closed. This data is typically useful for wide array of tasks such as usage billing, enforcement of data and time limits, managing concurrent access, capacity planning, auditing and troubleshooting.

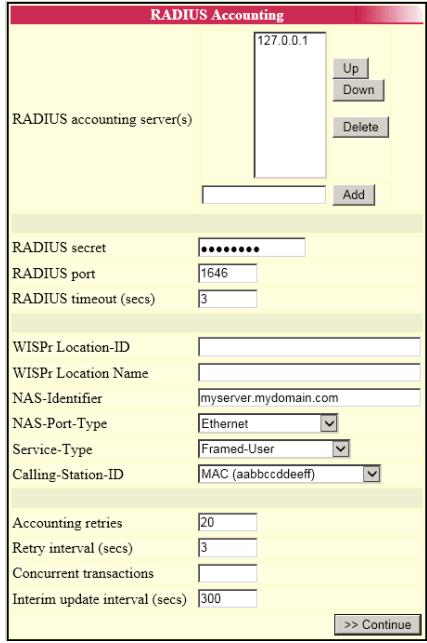

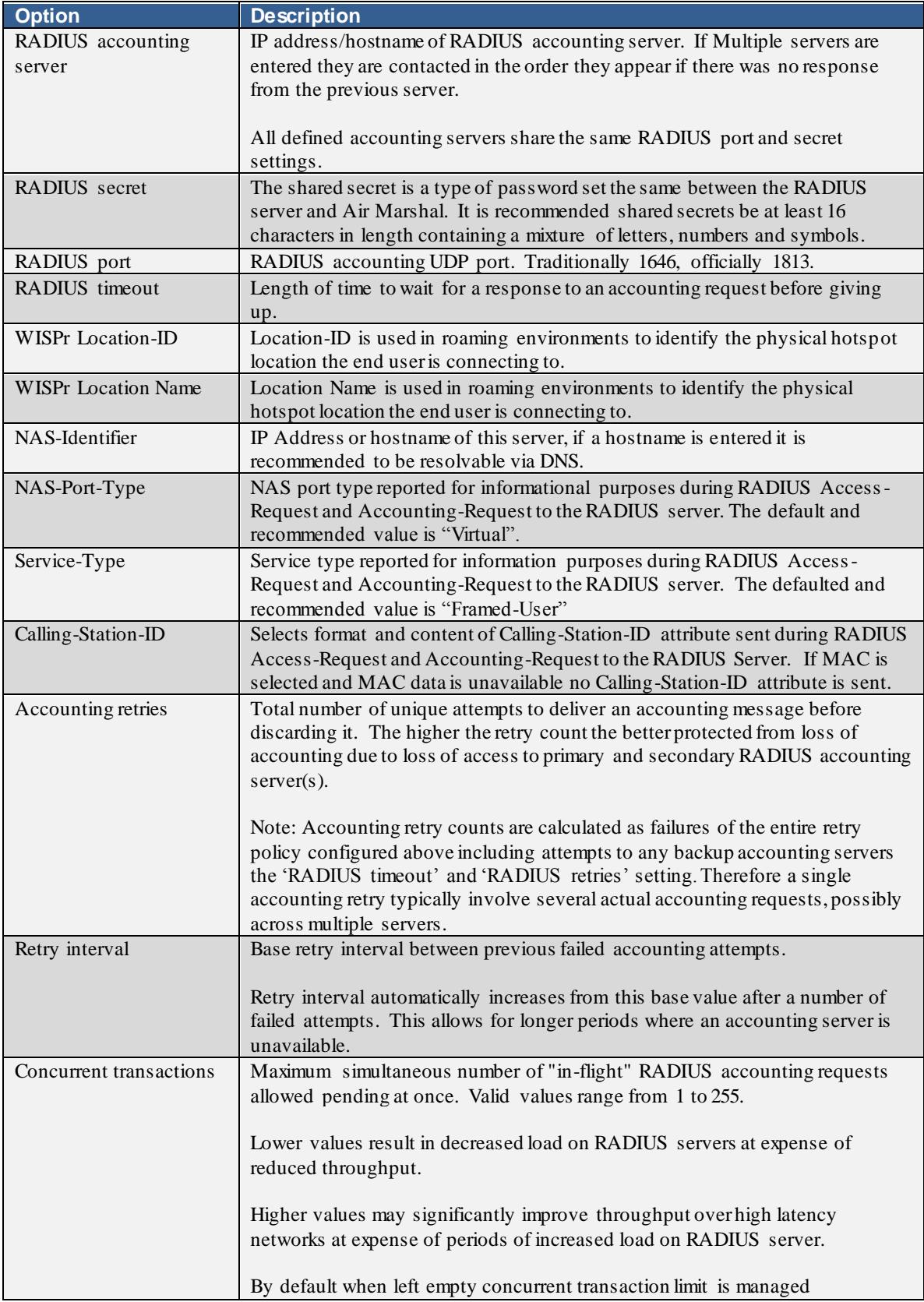

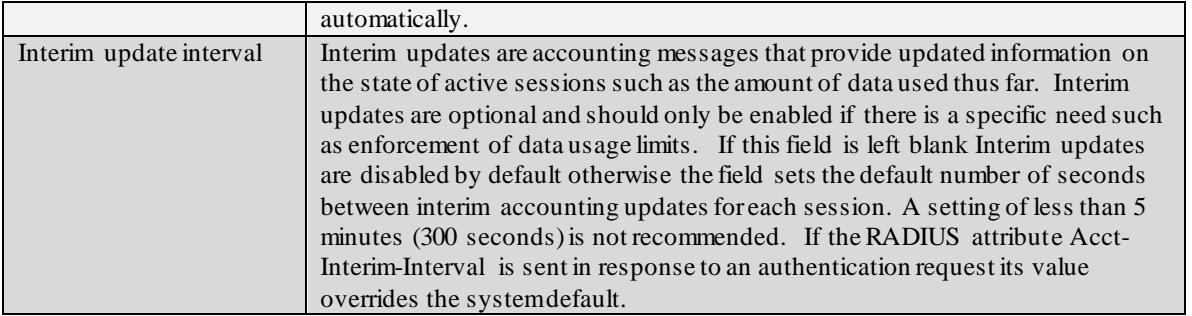

### <span id="page-25-0"></span>**RADIUS Dis connect**

Occasionally there may be a need to disconnect active sessions due to unexpected changes in account status based on information not available at the time a client session was started. As an example a customer may prepay for a months of service with a check. The customer is granted access for a month's time and logs on. However later you receive notification there were insufficient funds to honor the check. Since access was already granted and the customer is online 'Disconnect' provides a means to force the customer to logoff and provide alternate payment.

Disconnect is typically used for enforcement of access restrictions in complex situations where a single account may be allowed to be shared by multiple people simultaneously and there are requirements for enforcement of account balance and or data based rate plans that cannot be conveyed exclusively through limits set via RADIUS authorization attributes. Disconnect messages are typically initiated through an RFC3576 compliant management server such as the Emerald session manager however you may also initiate Disconnect requests manually using Air Marshals who's online view or tools such as the 'RADIUS test client' available from the IEA Software web site: <https://www.iea-software.com/radlogin>

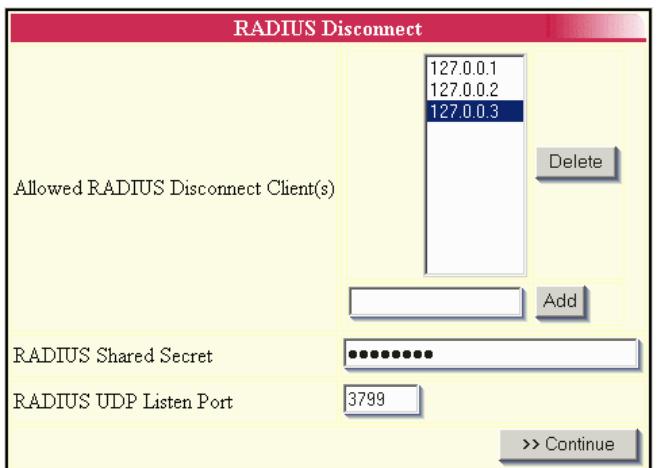

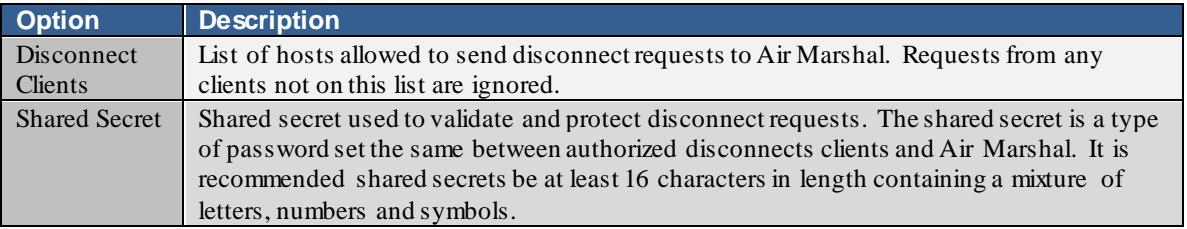

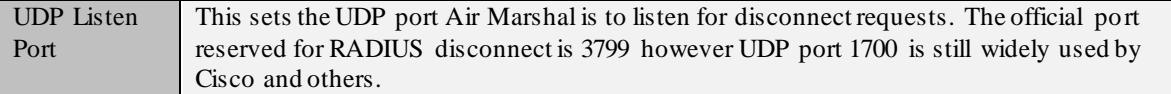

### <span id="page-26-0"></span>**Walle d Garde ns**

Typically prior to logging on clients have no access to network resources. The walled garden enables exceptions so that clients not having logged on are still able to access certain resources. Examples of

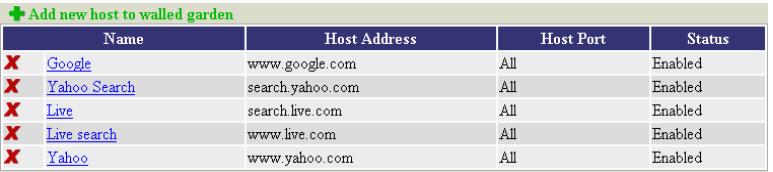

exemptions included in typical walled gardens are new account signup and account management systems such as Emerald, access to your organizations web site, local business and other resources related specifically to your venue or location. Those operating a public hotspot in an Airport may want to provide free access to flight status and airline reservation web sites. Hotel operators may want to provide access to local restaurants an d transportation services.

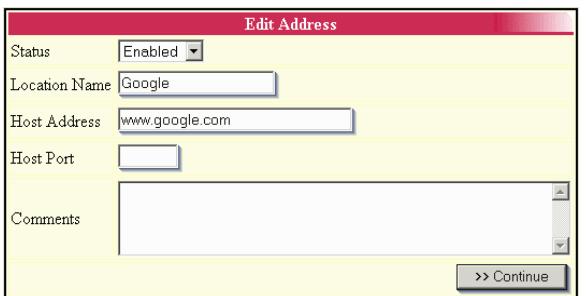

To add or manage existing hosts assigned to the walled garden choose the Walled Garden menu option.

```
The walled garden menu will not appear 
if the Air Marshal server has not 
started. If the menu is not available 
choose 'Save Changes' and correct any 
configuration errors shown.
```
To add new sites select the 'Add new host' link. To make changes to an existing site click the site name from the listing or click the red 'x' to remove the site. If you are making several changes within a short period of time it may take up to 45 seconds for site changes to become effective.

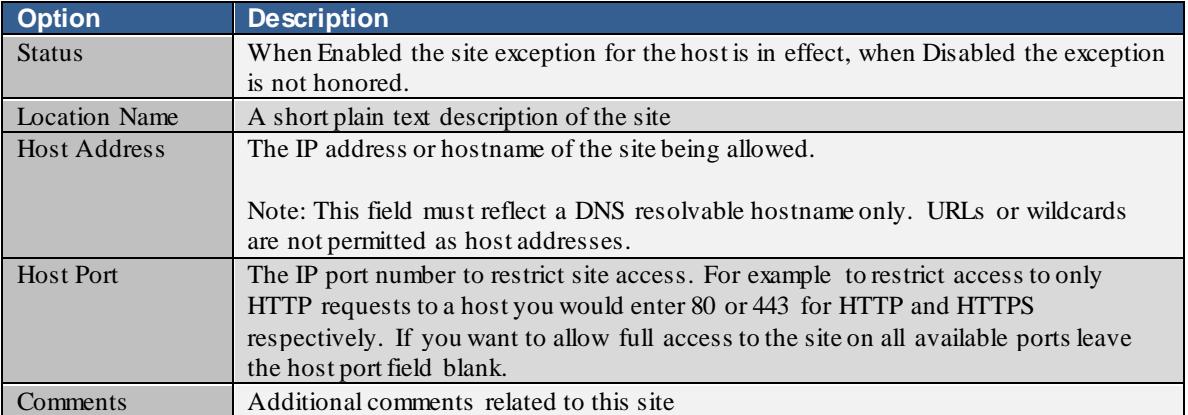

#### <span id="page-26-1"></span>**The me s**

Themes enable the systems client facing login screens to be tailored to uniquely match needs of users based on venue or client network, browser or device type and native language. Typical usage scenario include serving multiple venues with customized access portals for each or customizing user experience to concurrently target a variety of access technologies including mobile phones, consoles and notebook computers.

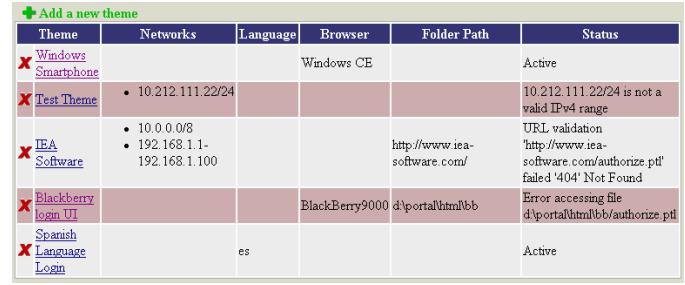

From a technical viewpoint themes conditionally set the equivalent of 'Server Root Directory' as normally configured in the [General Settings](#page-8-1) menu to define the location of the user facing login portal. This folder may be located on the local server or a remote web server. See th[e Customizing](#page-36-0) section below for more information on required files and interface customization.

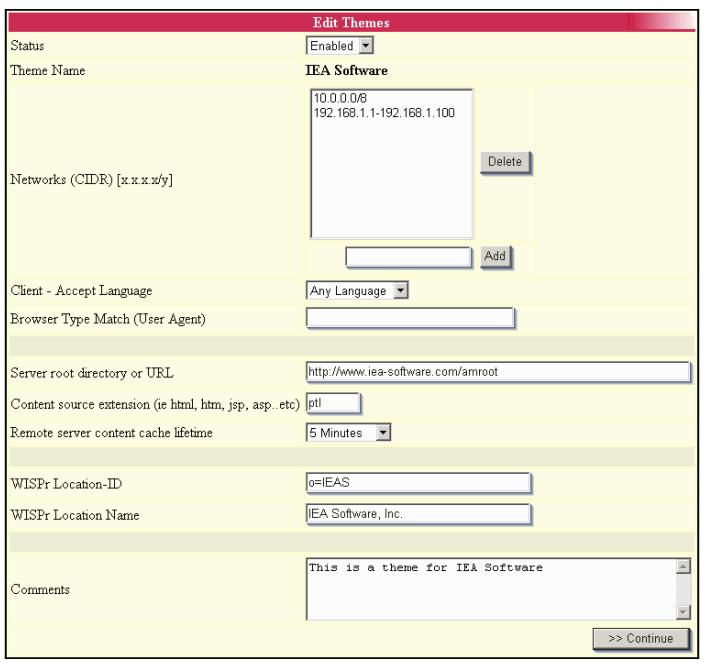

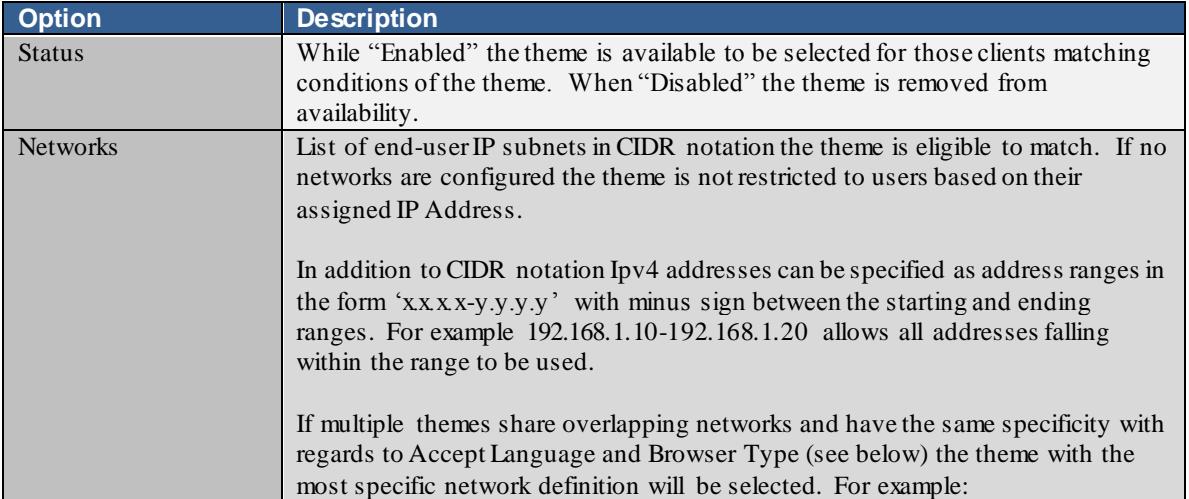

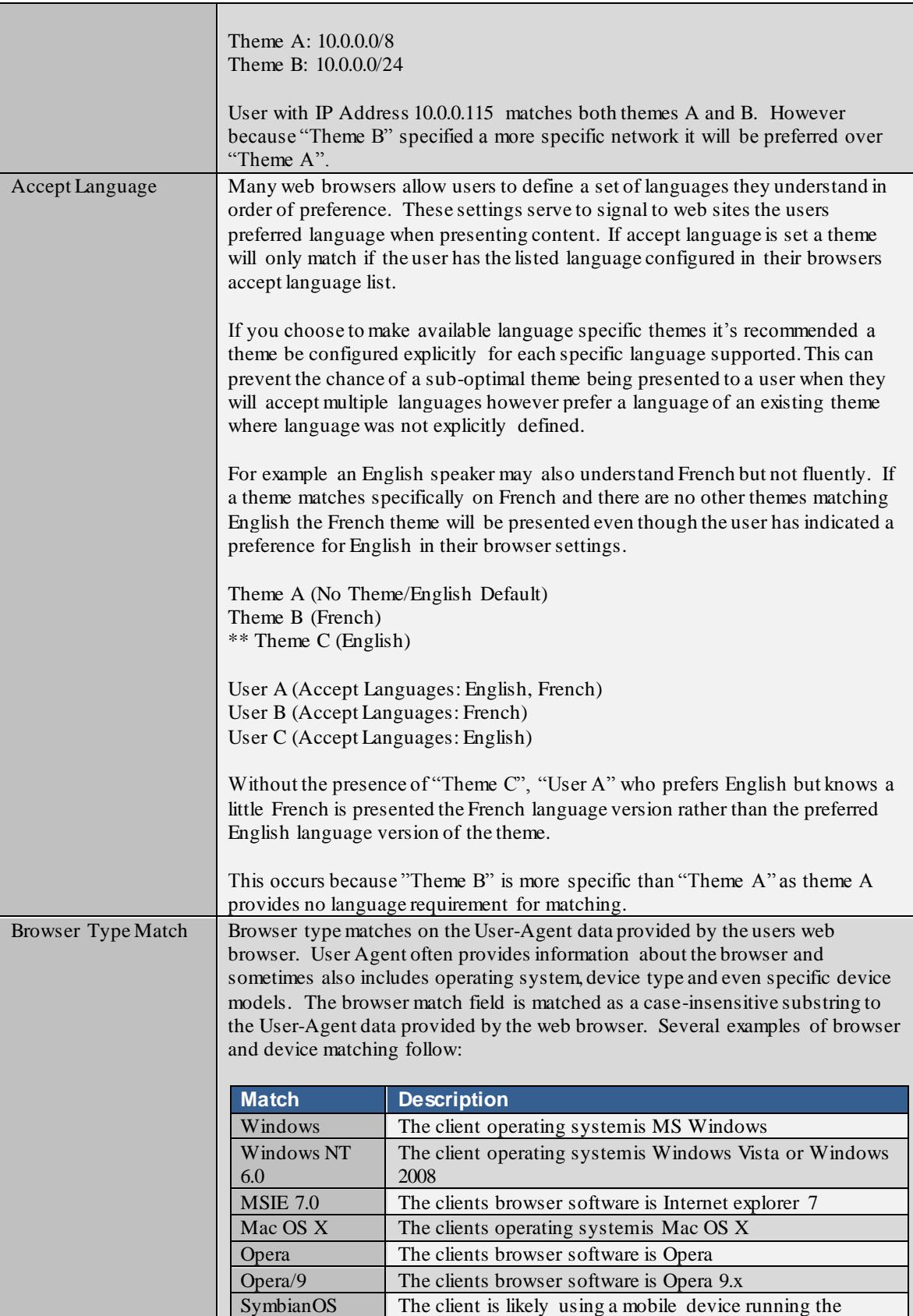

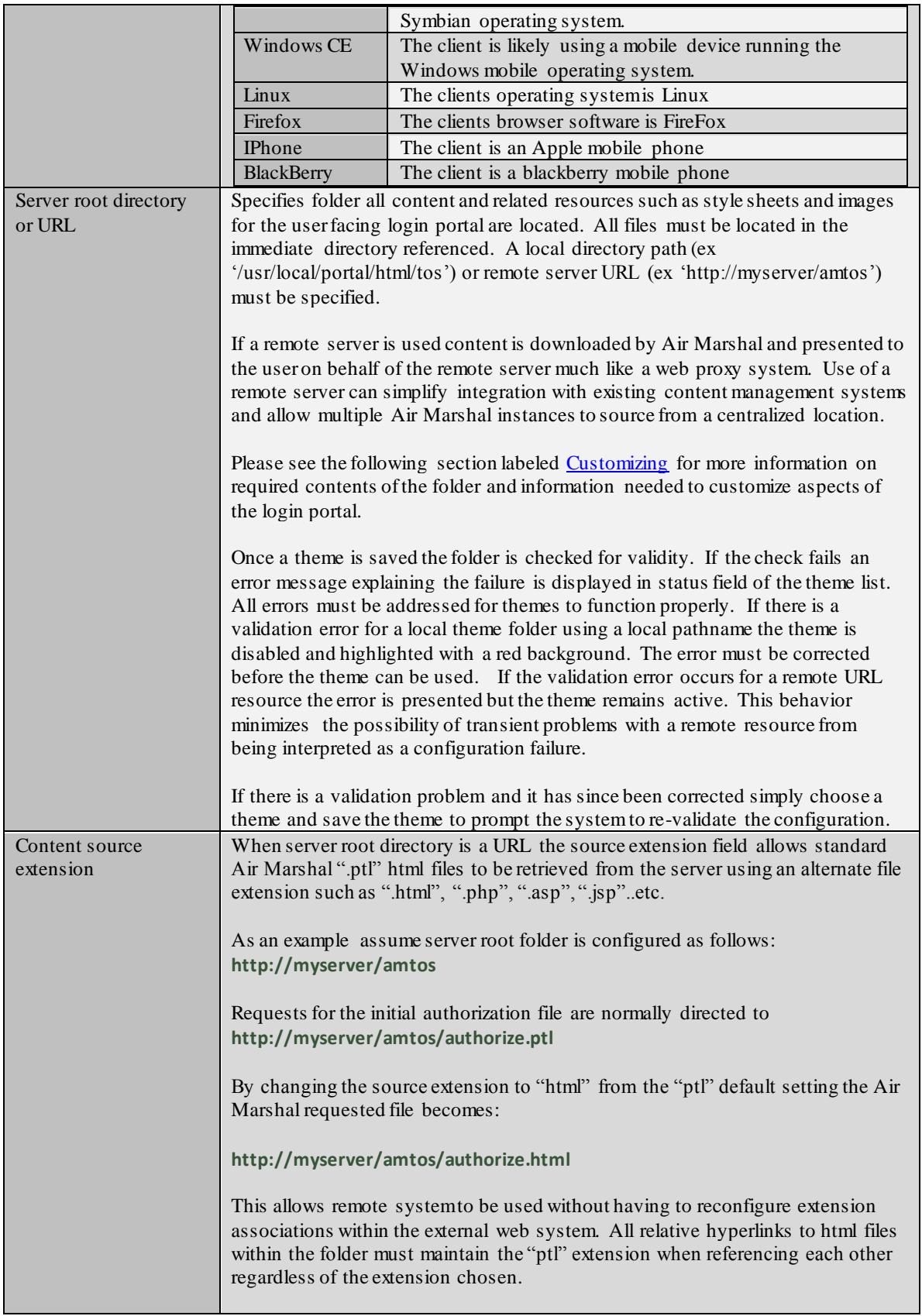

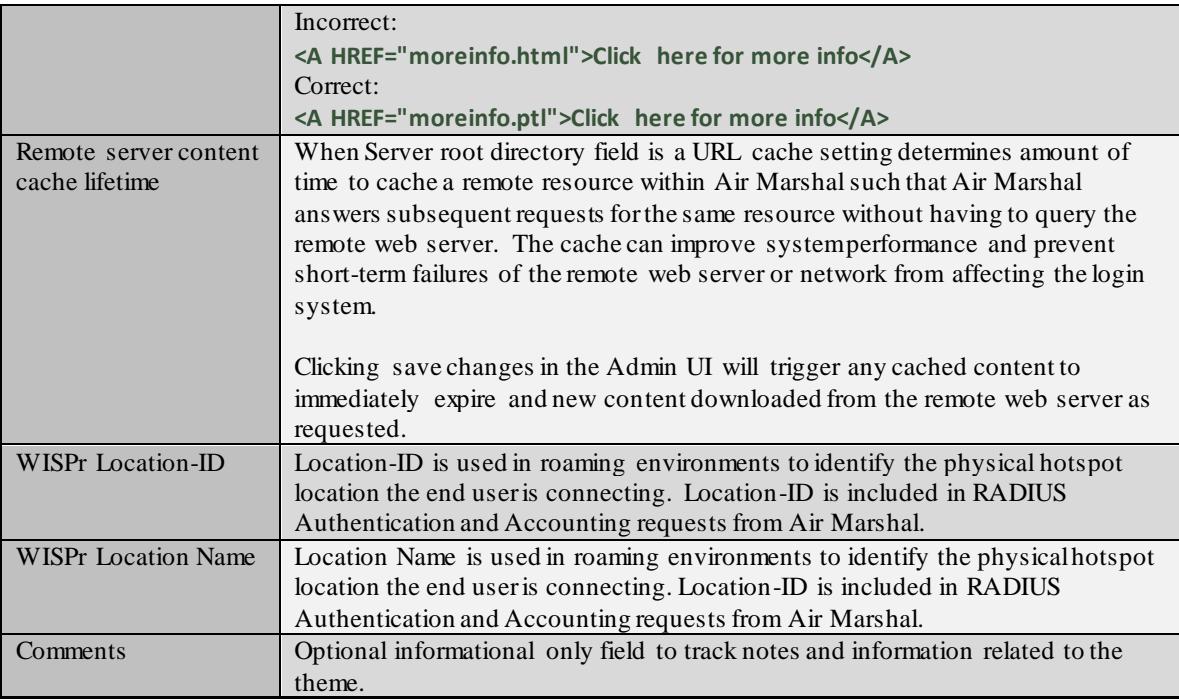

# <span id="page-30-0"></span>**LOCAL ACCOUNT MANAGEMENT**

While unsuitable for managing large numbers of accounts local account management provides for basic authentication services without the need for an external RADIUS server. Air Marshal provides two local authentication methods **Anonymous Access** that provides for guest access with daily usage limitations and **Local** [Accounts,](#page-33-0) which provide login/password account, based management. The following diagram shows the order authentication methods are accessed during the client authentication process for both MAC based 'Pre - Authentication' and account authentication.

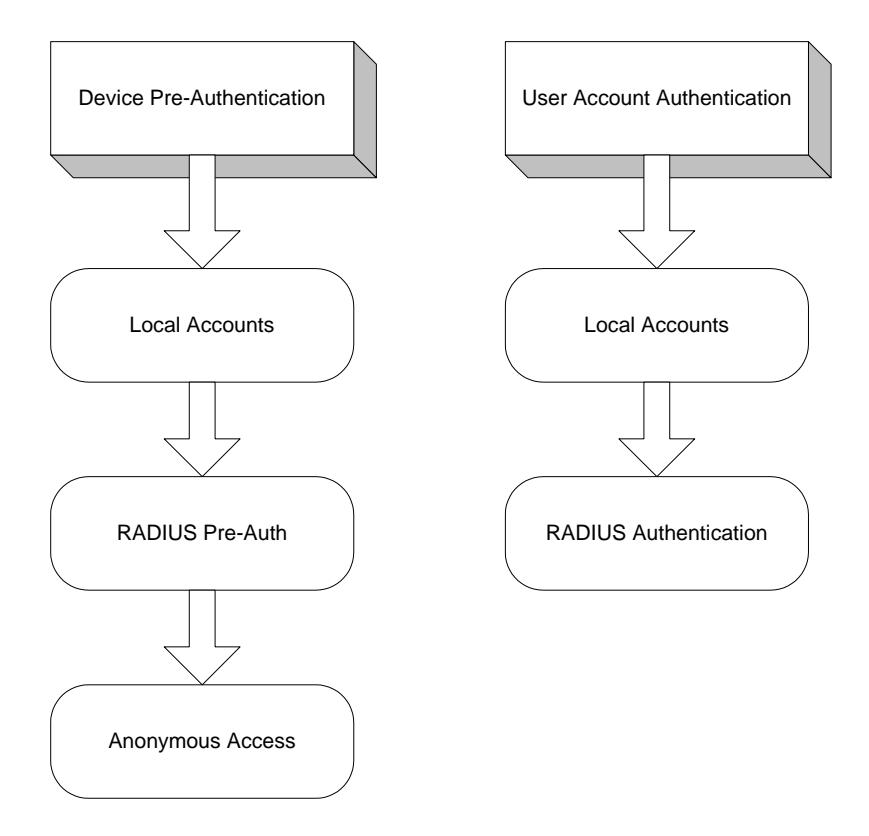

Accounting is handled the same way globally regardless of the authentication method used to authorize a client. If RADIUS Accounting is configured all authenticated sessions generate RADIUS accounting messages. If RADIUS Accounting is not configured accounting data is logged locally to 'Accounting log file' configured in the Debug & [Logging](#page-11-0) menu.

#### <span id="page-31-0"></span>**Anonymous Acce ss**

When enabled Anonymous Access provides guest access to the network with an optional set of limitations such as bandwidth and daily time or data restrictions. This is useful in situations where you may want to provide a certain level of free service such as one or two hours of service per day, provide advertising supported access or simply require users read and accept a terms of service agreement before gaining access to the network.

```
The 'Anonymous Access' authentication method must be enabled from the General 
Settings menu before this menu becomes visible.
```
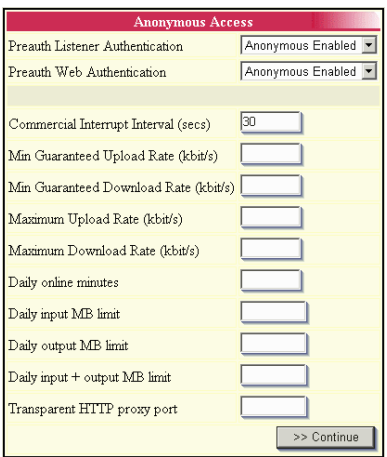

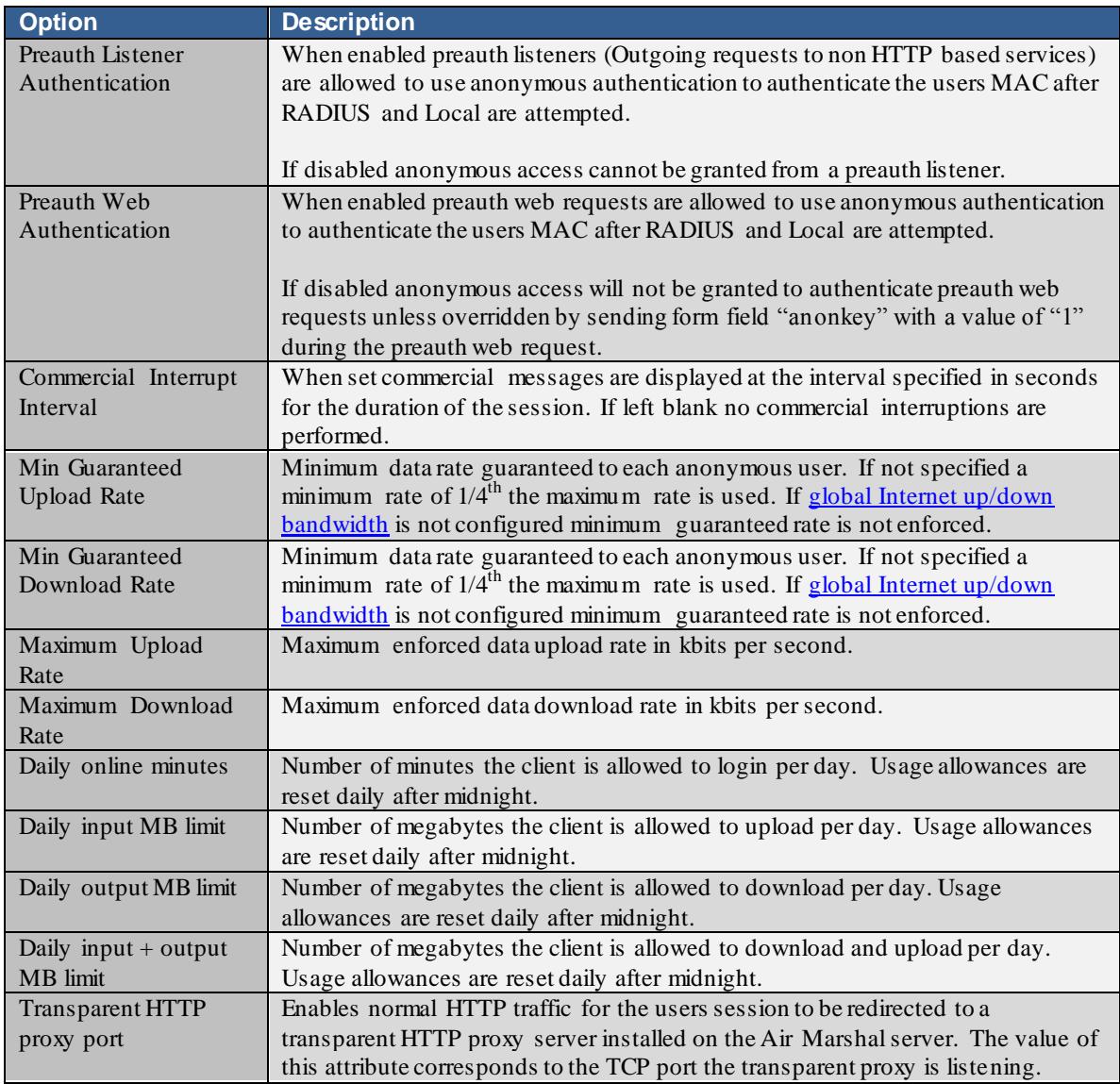

### <span id="page-33-0"></span>**Local Accounts**

Local accounts provide basic client authentication based upon network address or username and password. In addition Air

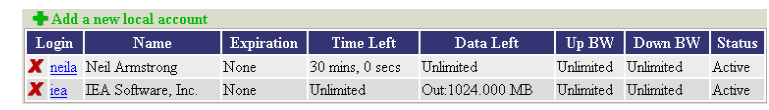

Marshals account profile system enables simplified configuration of accounts by applying standard sets of stored profiles. Profiles enable common limits such as account expiration and data usage restrictions.

To add or manage existing accounts choose the Local Accounts menu option. To add new accounts select the 'Add new local account' link. To make changes to an existing account click the login name from the listing or click the red 'x' to remove the account. All changes to account information take effect instantly.

The 'Local Accounts' menu will only appear after Air Marshal has been started successfully and the Local Accounts authentication method is enabled from the [General Settings](#page-8-1) menu.

Local Accounts are not intended to manage large numbers of accounts. A centralized RADIUS server and management platform such as Emerald should be considered if there is a need to manage a large list of subscribers.

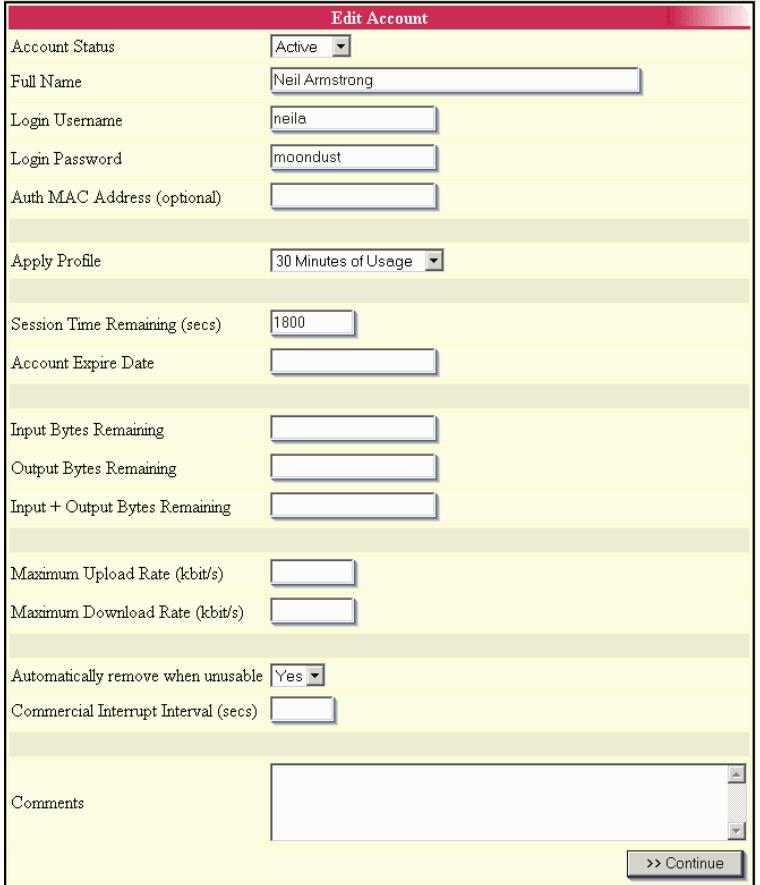

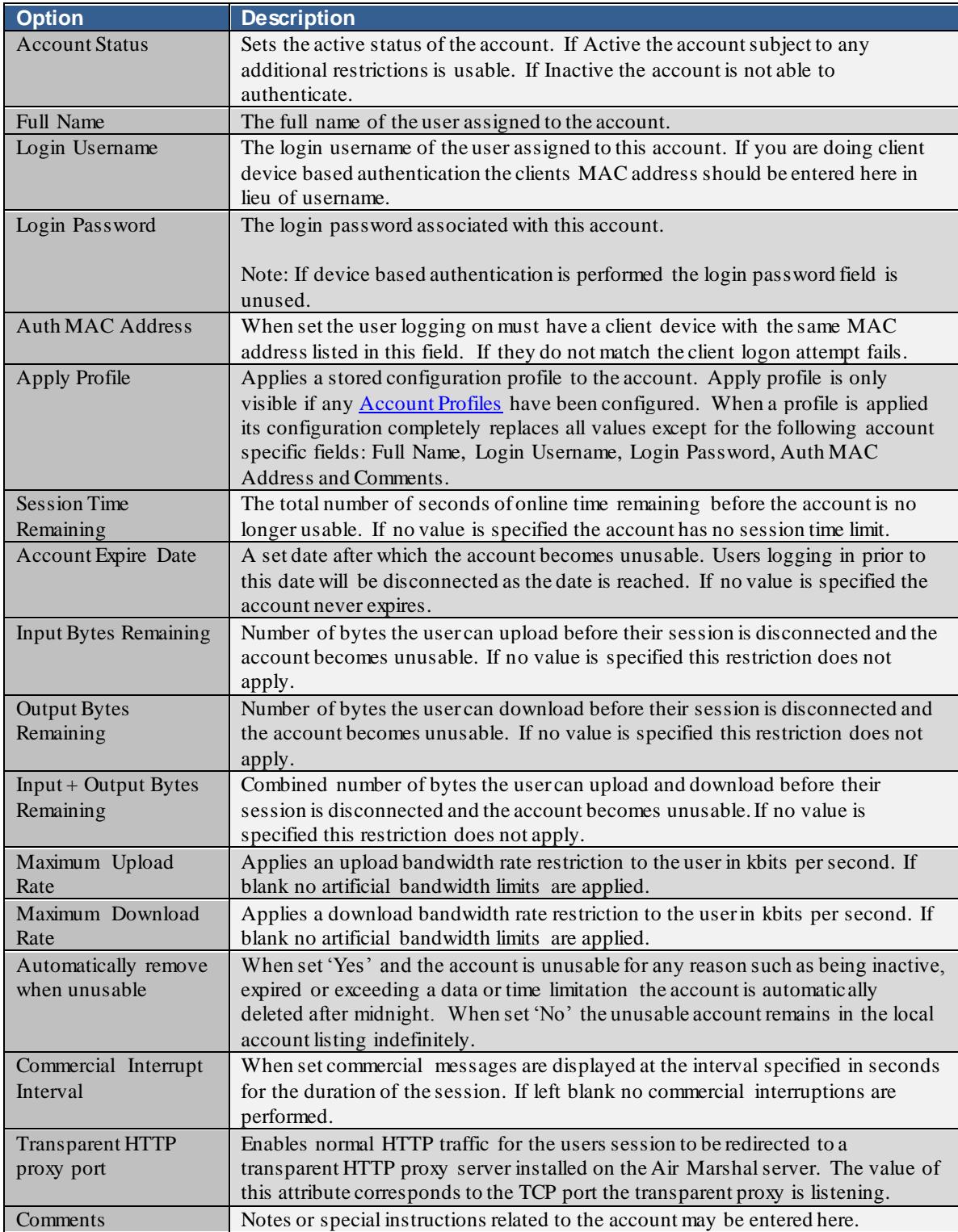

# <span id="page-34-0"></span>**Account Profile s**

Profiles are applied to new or existing local accounts through the **Local Accounts** menu. The use of profiles enables common limits such as account expiration and data usage restrictions to be applied uniformly to an account.

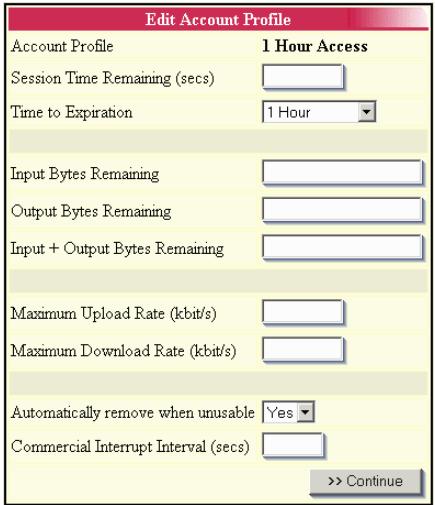

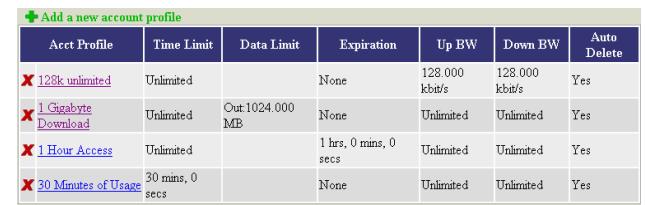

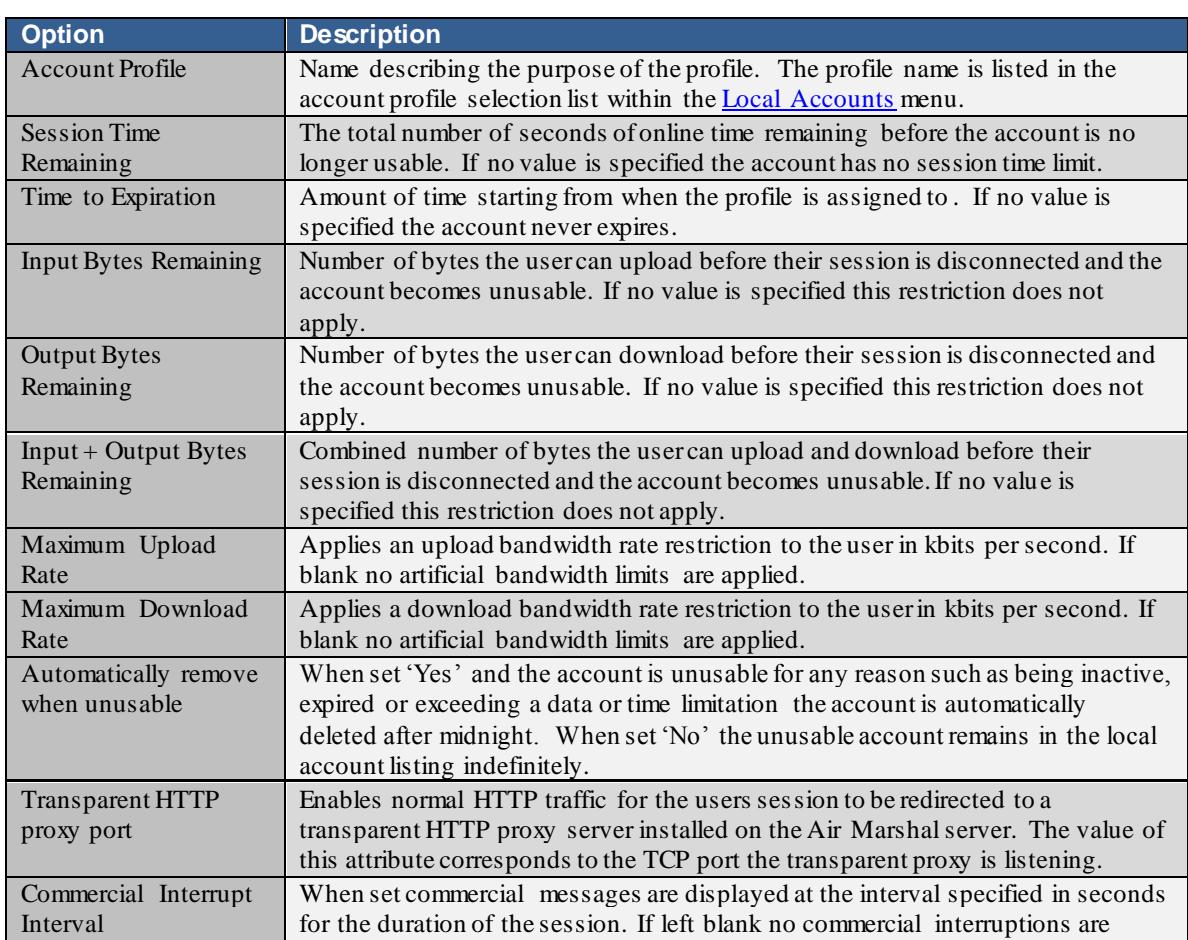

# <span id="page-36-2"></span><span id="page-36-0"></span>**CUSTOMIZING**

Air Marshal communicates with the user through a configurable set of html files. Files included with the default server installation provide general functionality intended to be used as a template for creating a customized user experience to match the venue of your clients. Two separate user interface examples are included with Air Marshal. Either can be customized to provide the branding and features necessary. See [General Settings](#page-8-1) / 'Server root directory' for more information on each.

#### <span id="page-36-1"></span>**HTML**

The files in the table below make up the user interface. Air Marshal sends each file to the user where appropriate depending on the current state of their session. You cannot reference any files that do not have the extensions .gif, .jpg, .png, .css, .js or .ptl**.** If content with any of these extensions is located on a remote web server URL configured within a **Theme** it is downloaded from the remote server and treated as if it were a local file.

Files with the .ptl extension are HTML files supporting simple variable substitutions to allow status information to be presented to the user and can typically be manipulated by any html editing software.

Air Marshal will not display files with the extension of .htm or .html. The .ptl extension is necessary to mitigate the possibility of name collisions with third party web sites captured and redirected to the Air Marshal interface.

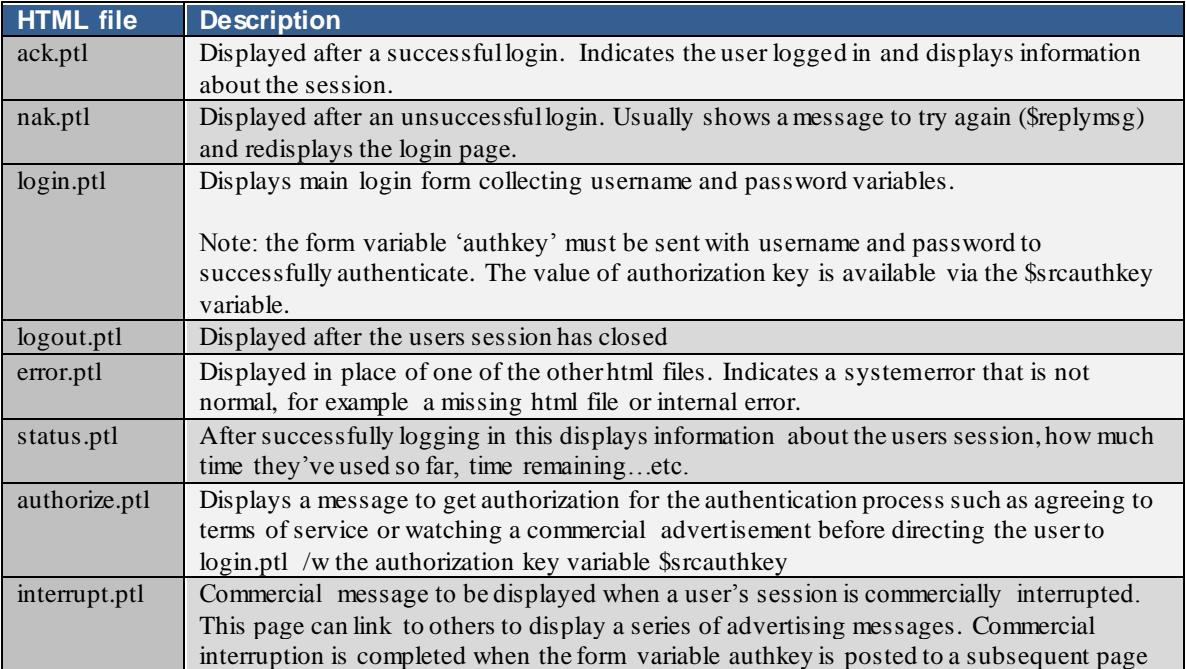

## <span id="page-37-0"></span>**Variable s**

Variables can appear in html scripts and as parameters when calling server startup/shutdown, session start/stop and ping scripts. Variables begin with the '\$' character, followed by the variable name. The values of variables are substituted for the '\$' + variable name if available. If a value does not exist for a given variable then no substitution is done.

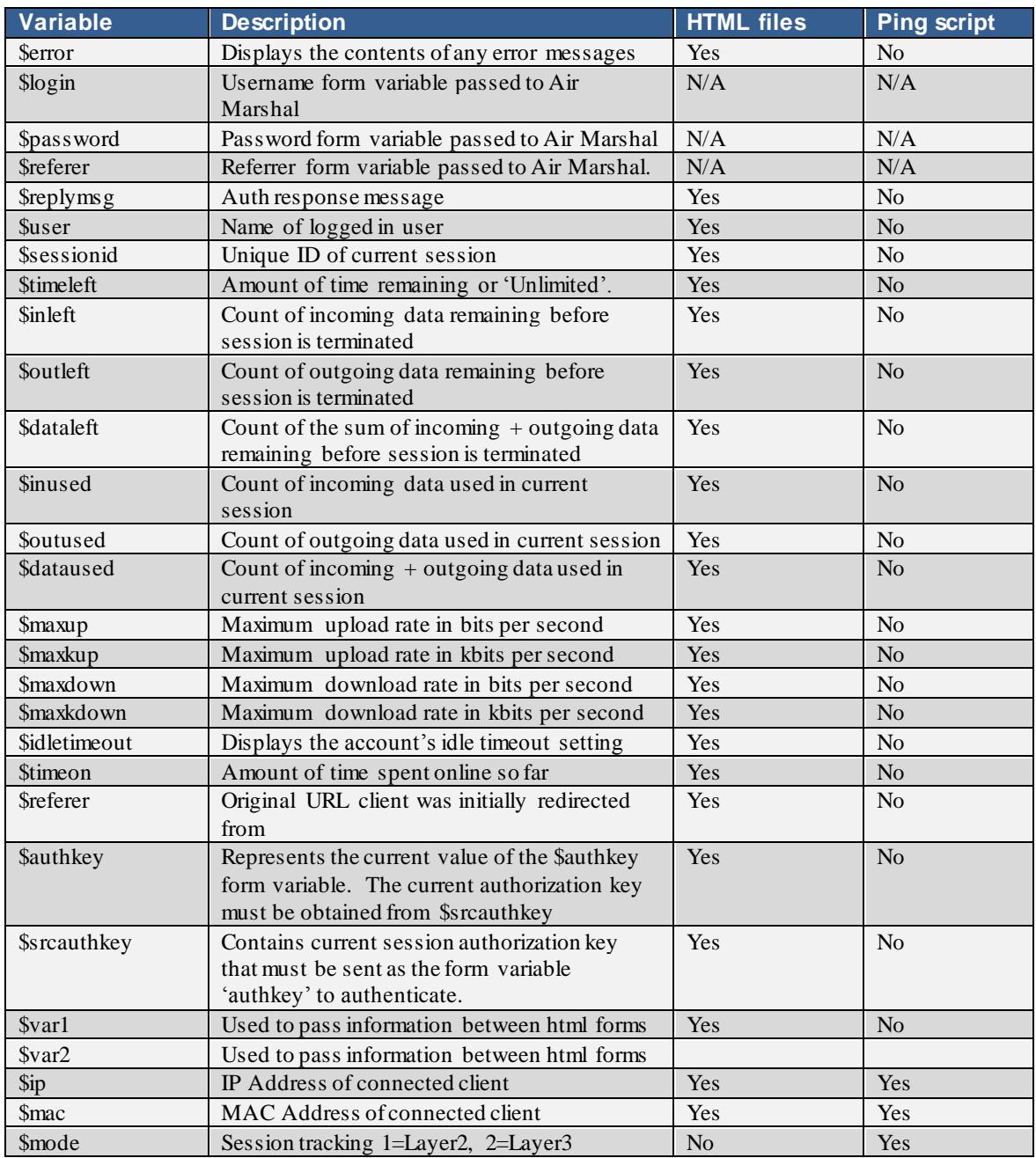

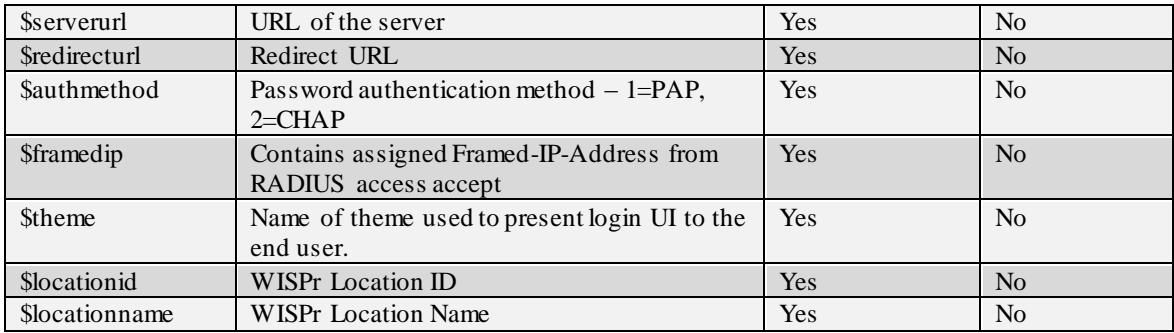

# <span id="page-38-0"></span>**TROUB LESHOOTING**

The gateway can be configured to run in full debug mode when run with the following command line: './portald – debug 255'. More debugging detail can also be enabled through the admin user interface and will appear in the message log file.

## <span id="page-38-1"></span>**Che cklist**

- Make sure other applications are not listening on the default port (81) an alternate port can be used by starting the portal server with the parameters '-port x' where x is the new port number.
- Required support packages are installed. (See [system requirements\)](#page-6-1) If running 'portald –debug' returns errors about missing files a required package may need to be installed.

#### <span id="page-38-2"></span>**Proble ms and Solutions**

### <span id="page-38-3"></span>RADIUS

**Problem.** My RADIUS server is not getting auth or accounting requests from the gateway when logging into the authentication gateway.

**Solution #1**. Make sure the <u>authentication</u> an[d accounting](#page-23-0) port in the RADIUS server match the ones defined in the gateway configuration.

**Solution #2**. Make sure the RADIUS server is configured to allow RADIUS queries from the authentication gateway.

**Solution #3** Make sure the RADIUS shared secrets between RADIUS server and authentication gateway exactly match.

### <span id="page-39-0"></span>NAT/Routing (Linux)

**Problem**. When NAT mode is enabled some applications outside of normal web browsing/email stop working.

**Solution**. On the Linux platform kernel modules are available to allow protocols such as FTP, IRC, streaming video, VoIP, VPNs and some multi-player games to work through NAT. Air Marshal activates these modules automatically to provide maximum compatibility. See your operating system documentation for more information on NAT (IP Masquerade) and its limitations.

#### <span id="page-39-1"></span>Misc

**Problem**. Entries in the who's online display appear with a red background.

**Solution**. This can happen when the system calls to enable a session fail. Enable full debug to isolate the cause of the problem.

## <span id="page-39-2"></span>**RADIUS ATTRIB UTES**

#### <span id="page-39-3"></span>**Authe ntication**

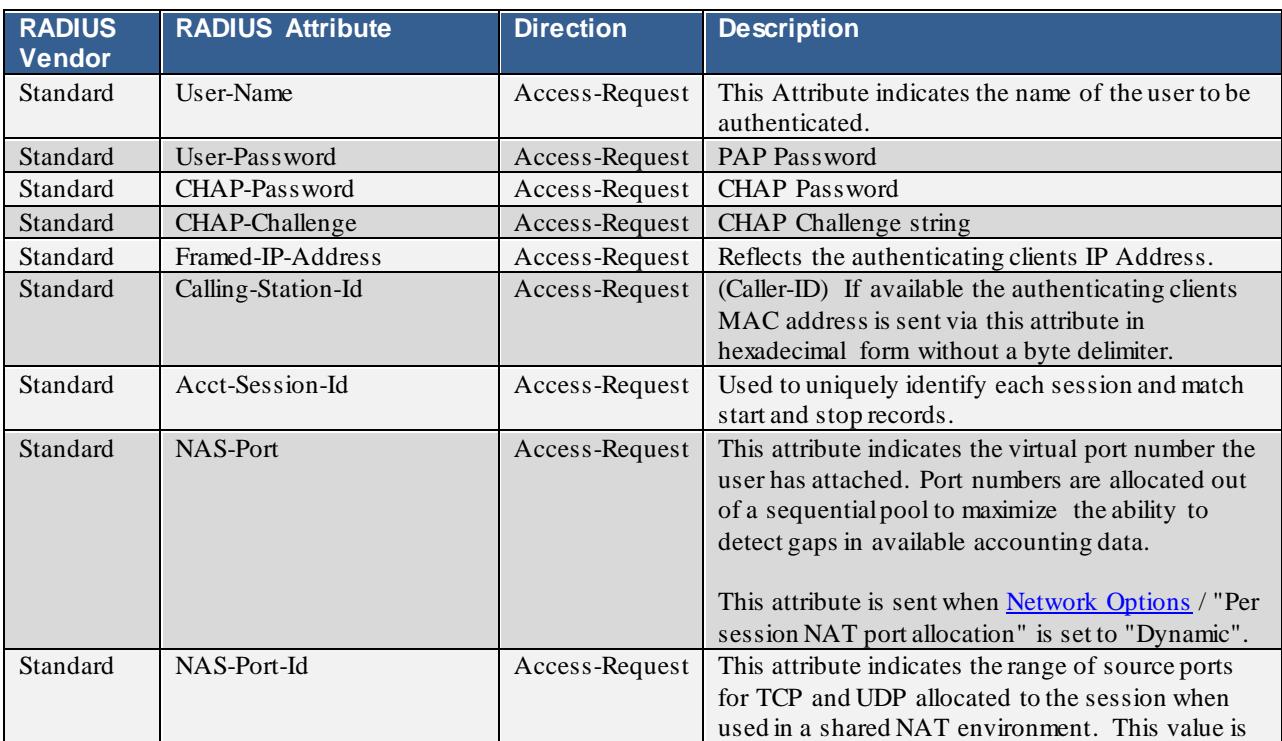

The following RADIUS attributes may be sent or received during an Access-Request/Accept.

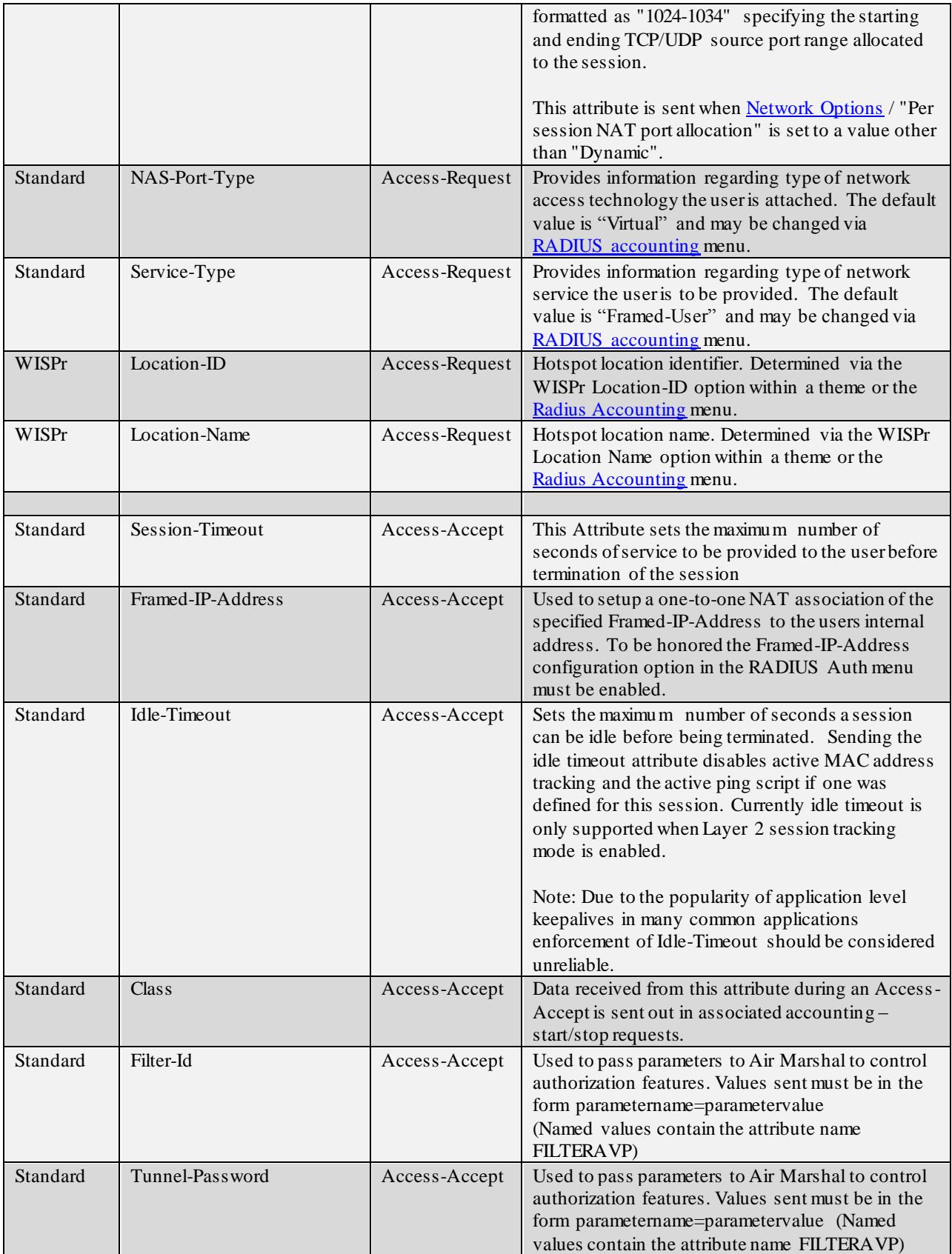

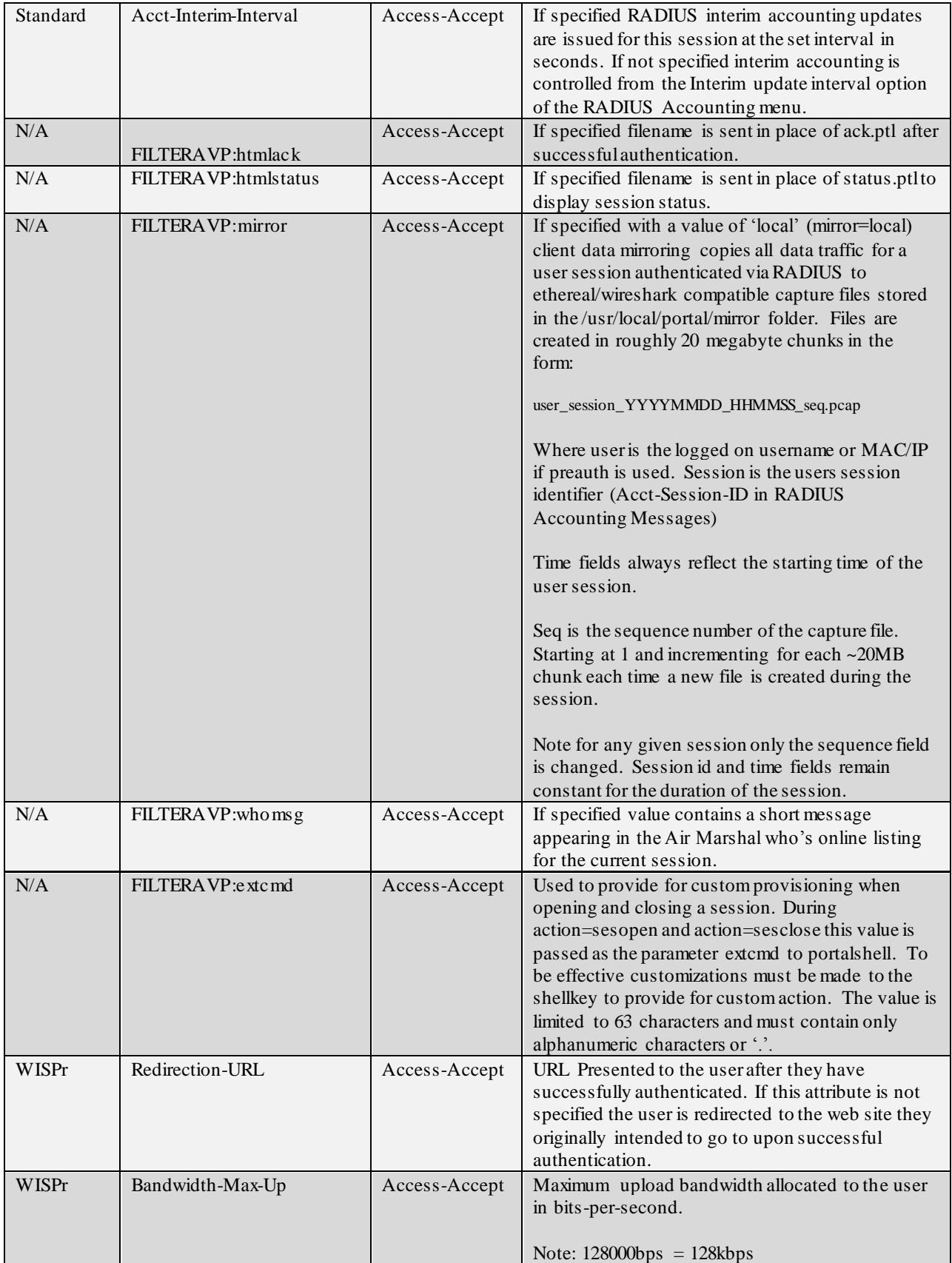

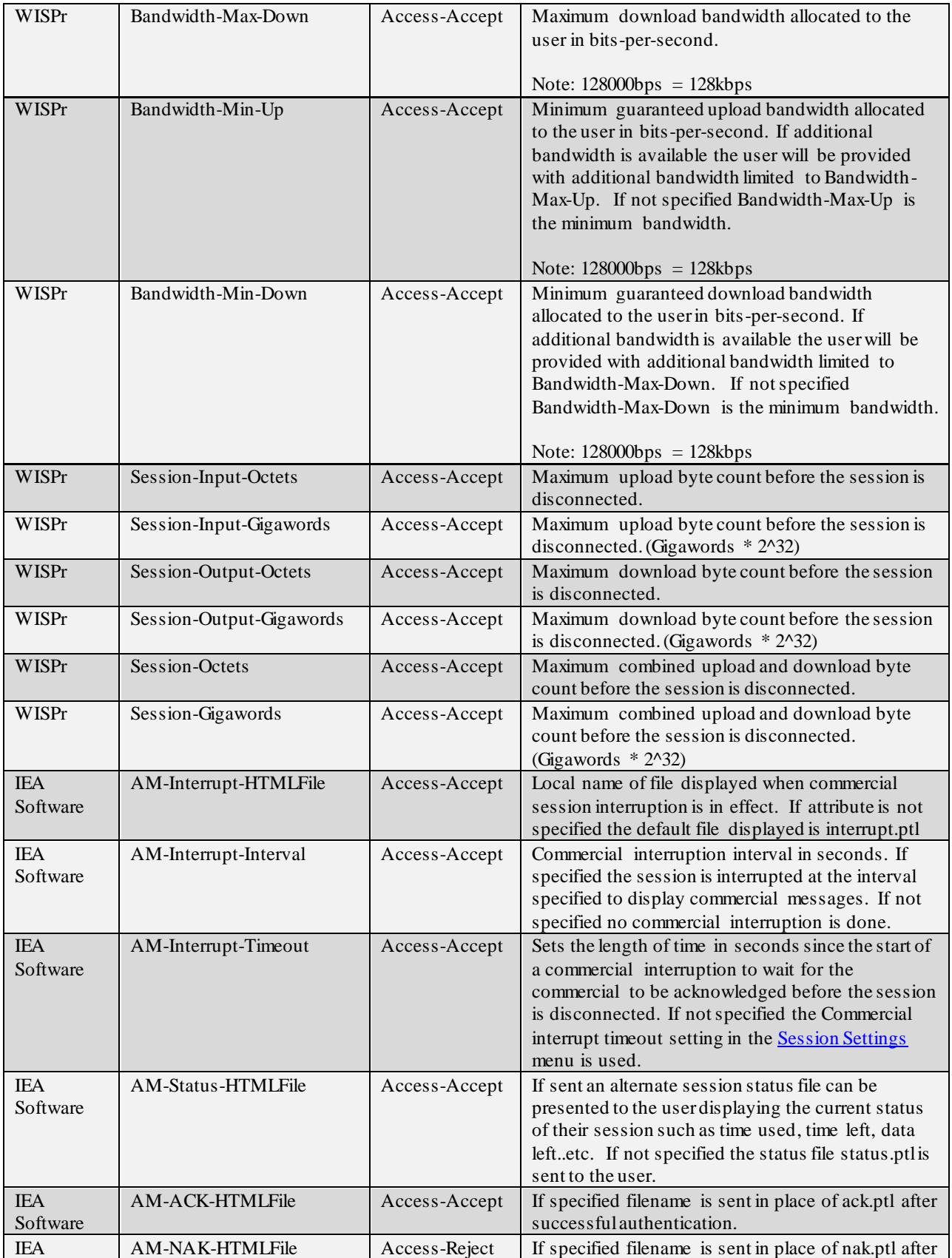

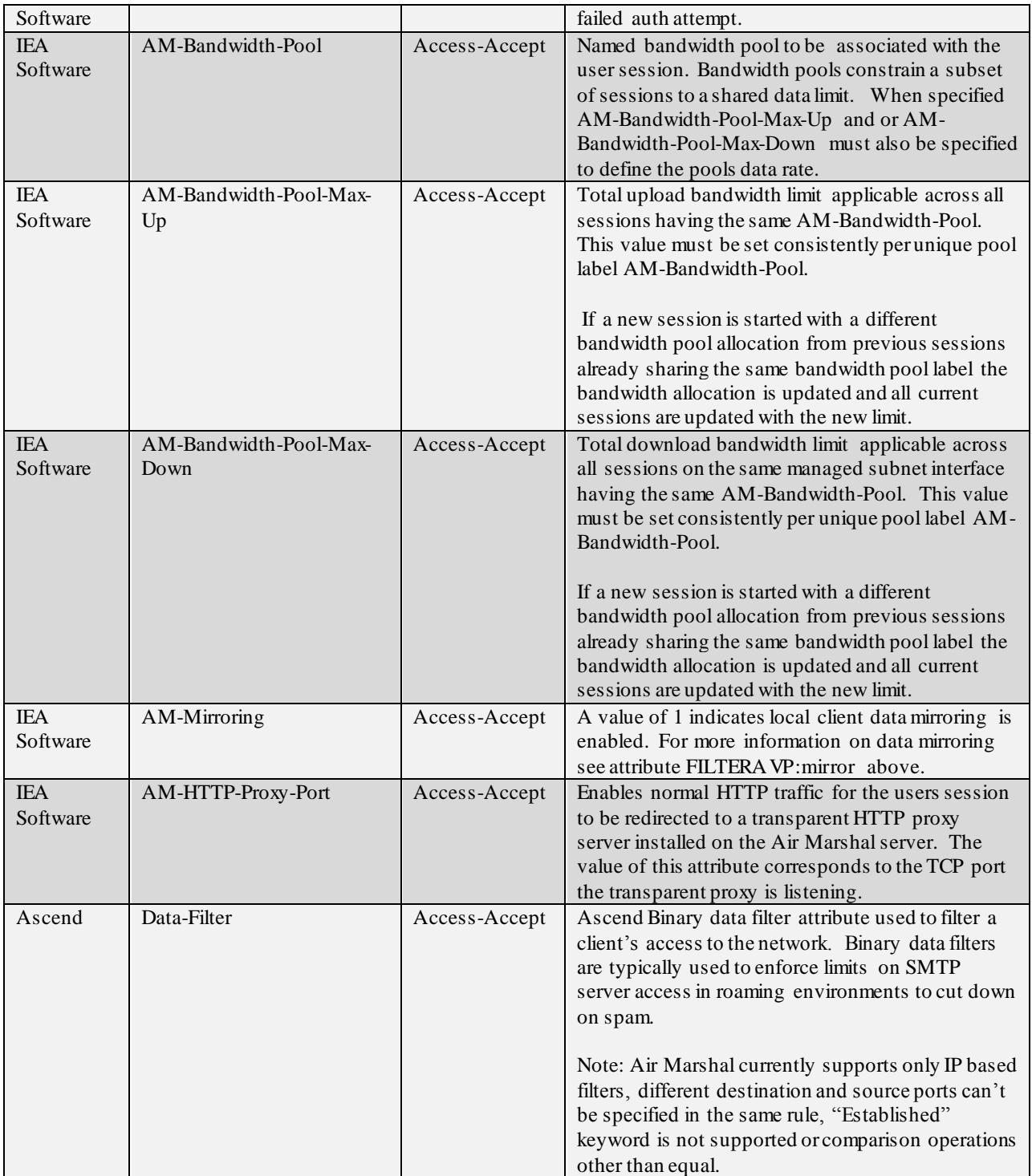

# <span id="page-43-0"></span>**Accounting**

The following RADIUS attributes may be sent in an Accounting-Request.

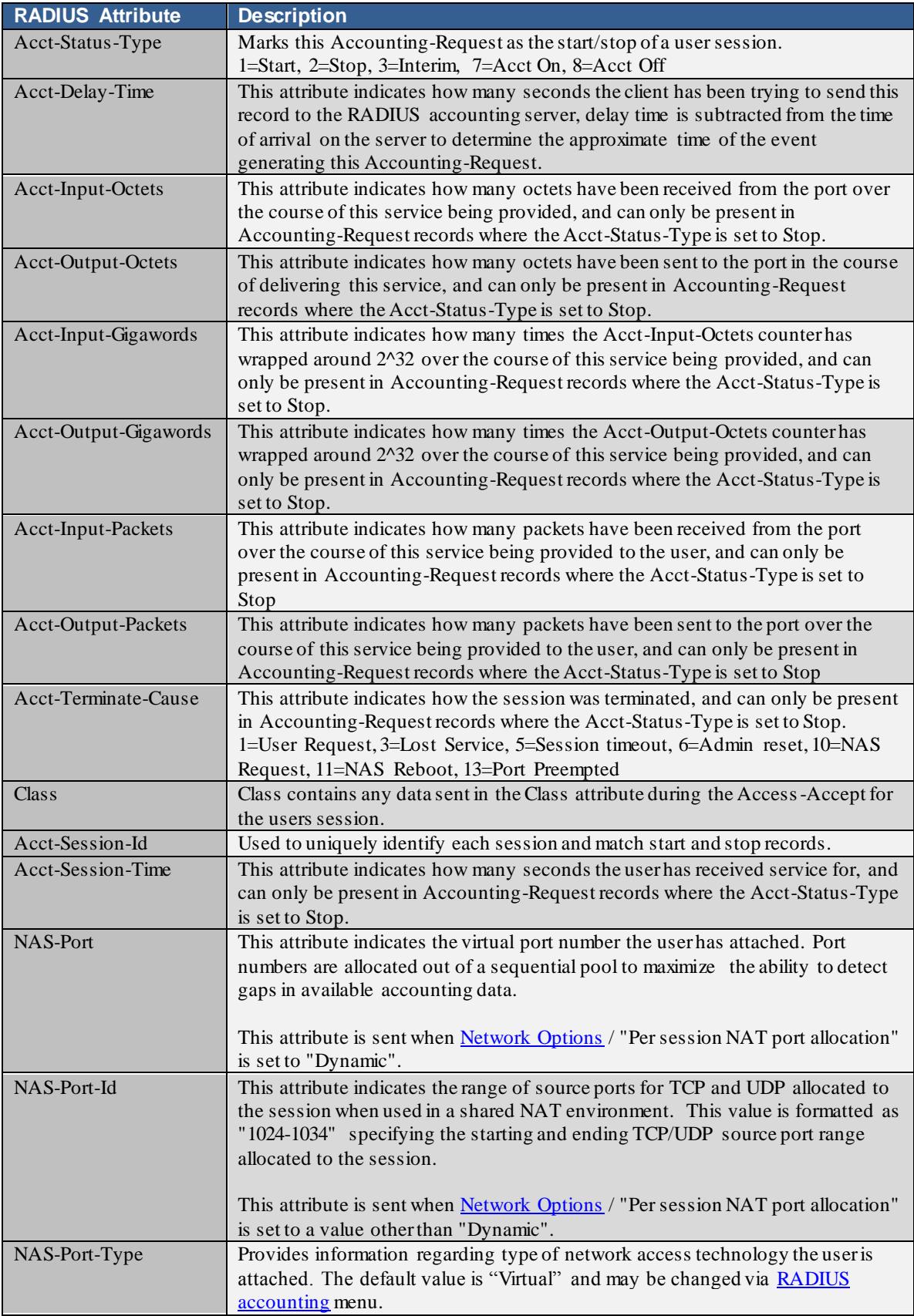

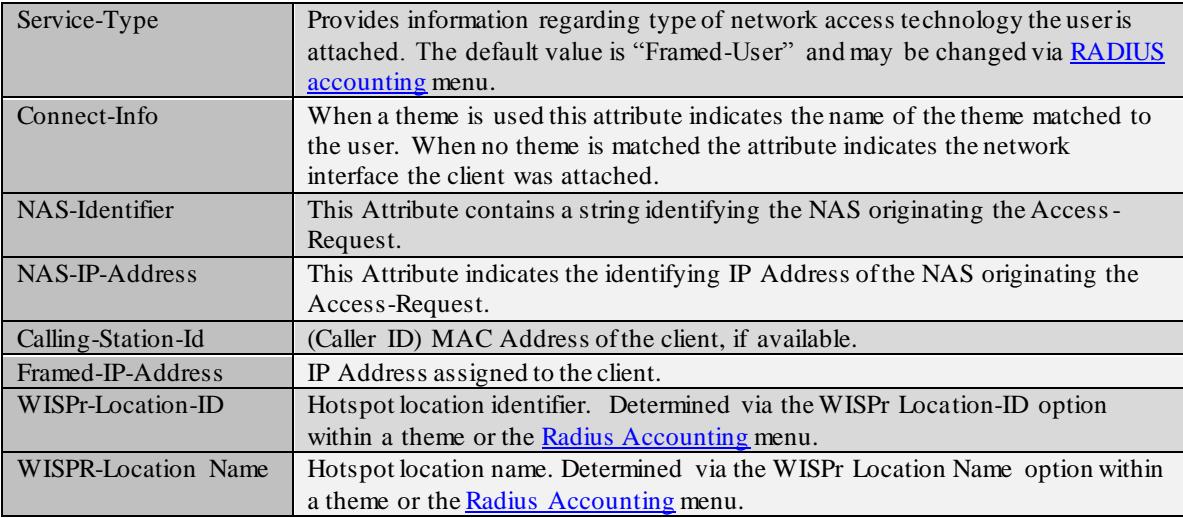

### <span id="page-45-0"></span>**Dis connect**

The following attributes may be sent in a Disconnect-Request. If an attribute is included in a disconnect request its value must exactly match that of the session even if it is not a required attribute.

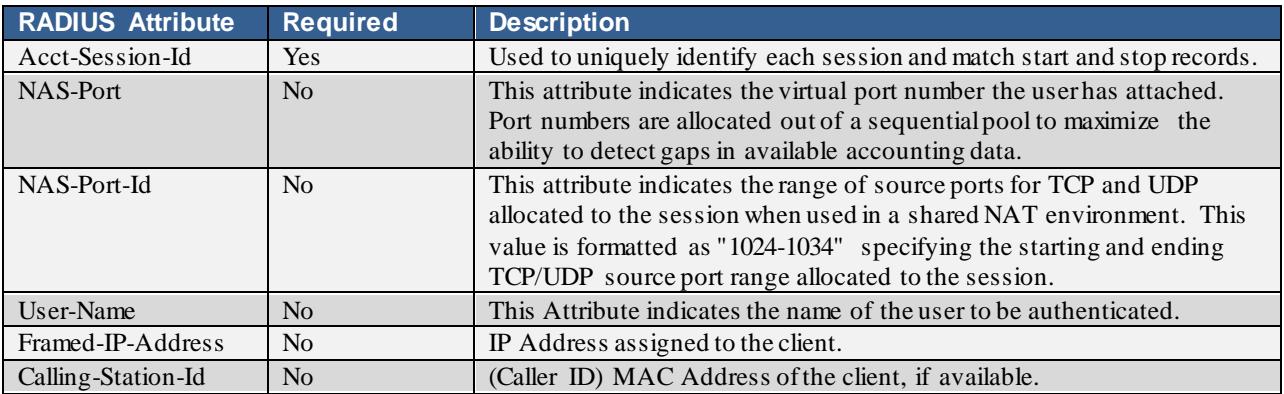

### <span id="page-45-1"></span>**Change of Authorization (CoA)**

To change the authorization parameters of an active session a CoA request is issued containing session identifying attributes per [Disconnect](#page-45-0) in the table above followed by a list of changed authorization attributes from the [Authentication table](#page-39-3) above.

The following authorization attribute usage limits apply to CoA requests. To effect change of the session parameters listed below CoA cannot be used. The session must be disconnect and reestablished.

- Only attributes from **Authentication table** above with a direction of "Access-Accept" may be used.
- No FILTERAVP attribute may be specified using either Framed-Filter or Tunnel-Password.
- Ascend data filter changes are unsupported
- Data mirroring changes are unsupported
- Framed-IP-Address is a session identifying attribute and cannot also be used in the context of changing one-to-one NAT associations.

# <span id="page-47-0"></span>**ACKNOWLEDGEMENTS**

TLS features based on the OpenSSL project

MD5 compliments of RSA Data Security, Inc

MD5 JavaScript implementation by David West

Air Marshal Auth Gateway Programming & Documentation by IEA Software, Inc